# **UNIVERSITETET I OSLO**

### **Det matematisk-naturvitenskapelige fakultet**

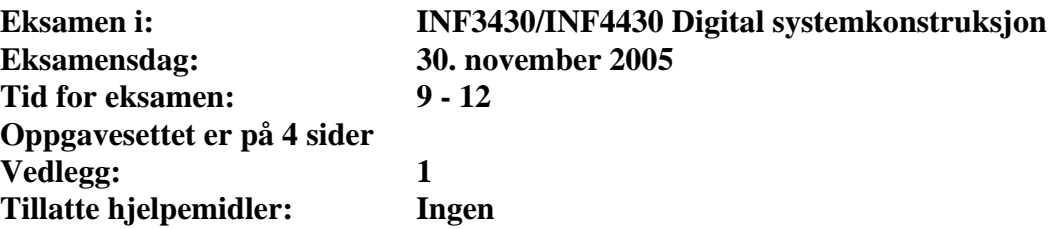

*Kontroller at oppgavesettet er komplett før du begynner å besvare spørsmålene.* 

**Oppgaveteksten består av oppgave 1 – 14 (flervalgsoppgaver) som skal besvares med skjemaet som er vedlagt etter oppgaveteksten og oppgave 15 som besvares på vanlige ark. Oppgave 1 - 14 har til sammen vekt på 40%, mens oppgave 15 har vekt på 60%.** 

#### **Generelt for oppgave 1- 14:**

Hver oppgave består at et tema/spørsmål i venstre kolonne og en del utsagn hver angitt med en stor bokstav. Oppgavene besvares ved å merke tydelige kryss (X) i rett kolonne for riktig svaralternativ (dvs. at et utsagn er sant) i skjemaet i vedlegget. Det er alltid *minst* en riktig avmerking for hver oppgave, men det er ofte *flere* riktige avmerkninger. *For å få best karakter skal man sette flere kryss i en oppgave hvis det er flere riktige svar.* Det gis 2 poeng for hver avkrysning der det skal være avkrysning. Det gis -1 poeng for hver avkrysning der det ikke skal være avkrysning. Mangel på kryss der det skal være kryss gir også -1 poeng. Du kan benytte høyre kolonne i oppgaveteksten til kladd. Skjema påført ditt kandidatnummer i vedlegget er din besvarelse.

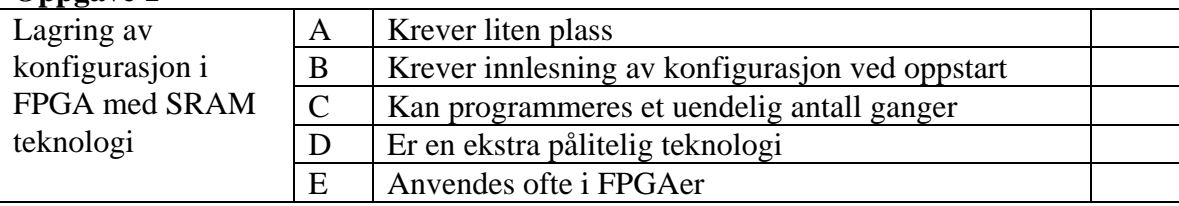

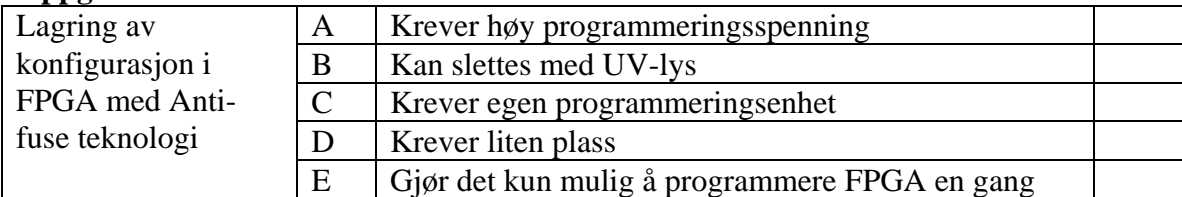

#### **Oppgave 3**

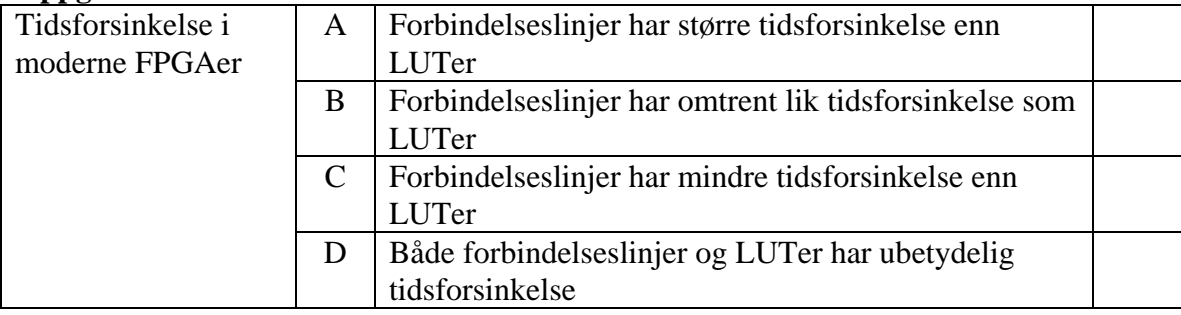

#### **Oppgave 4**

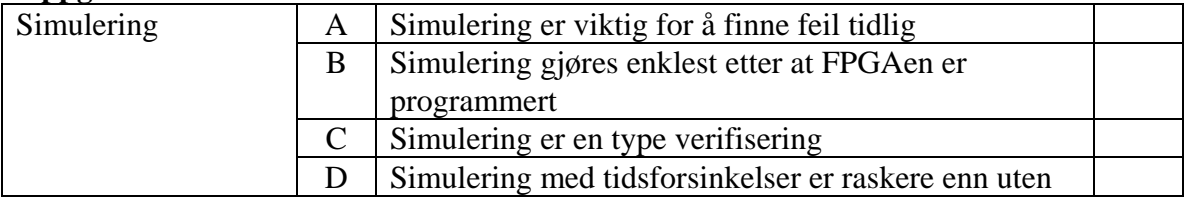

#### **Oppgave 5**

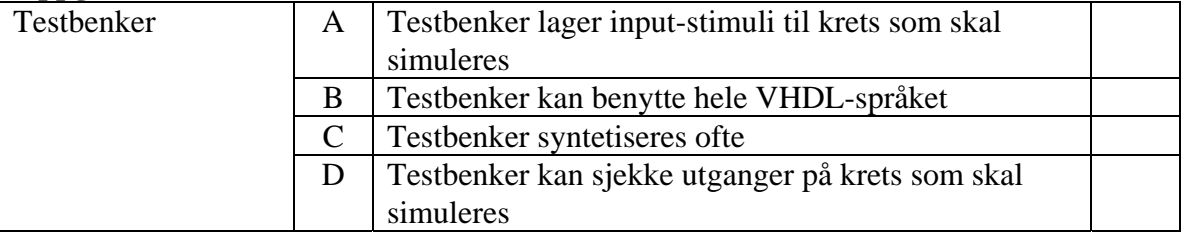

### **Oppgave 6**

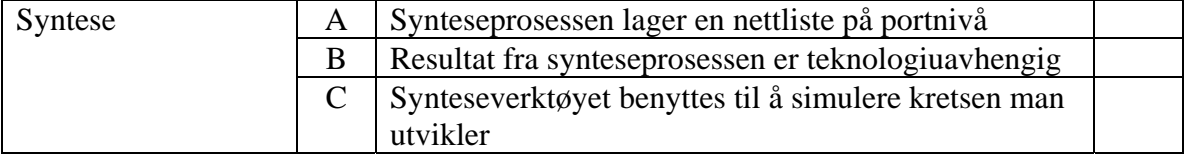

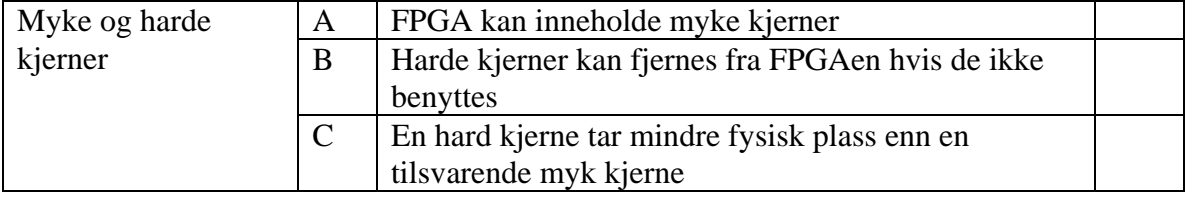

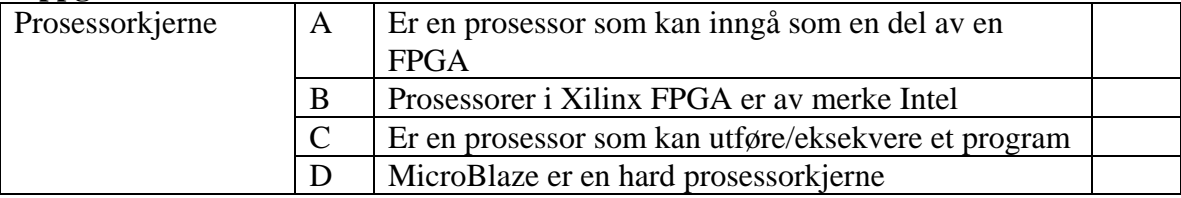

### **Oppgave 9**

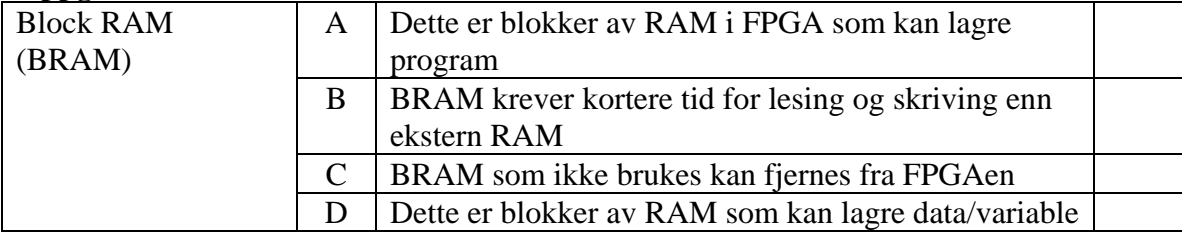

### **Oppgave 10**

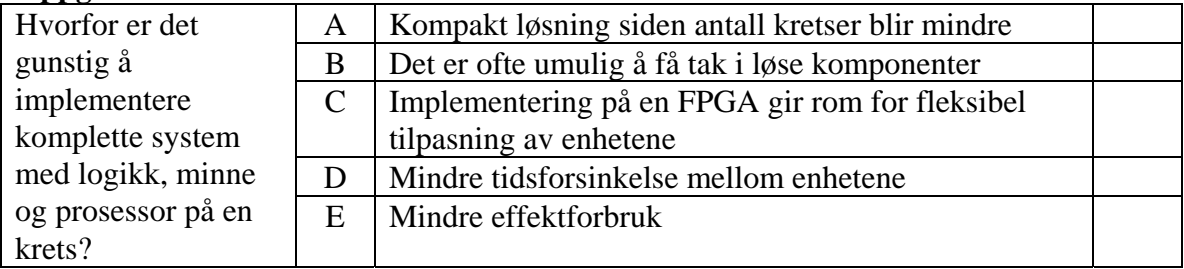

### **Oppgave 11**

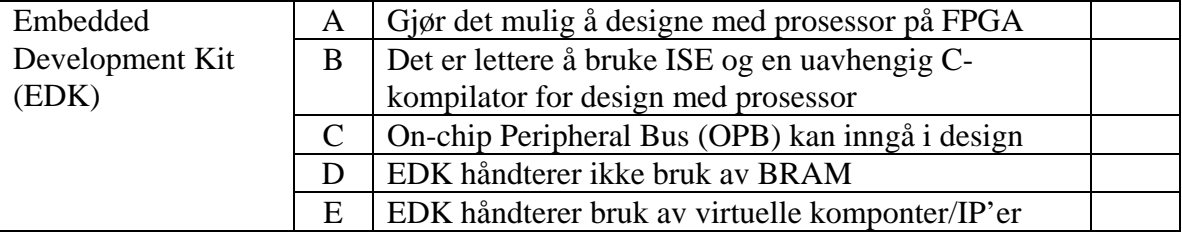

### **Oppgave 12**

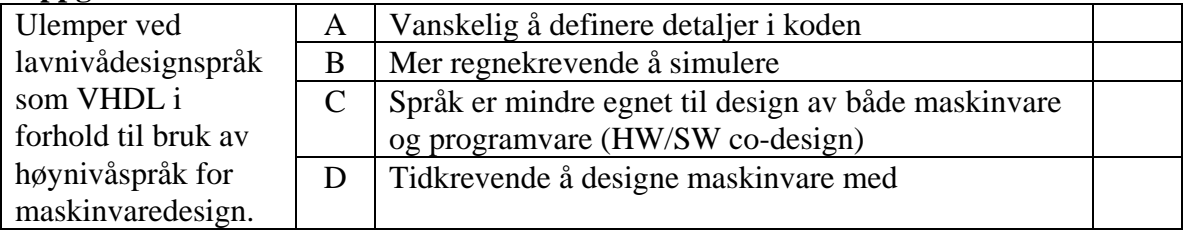

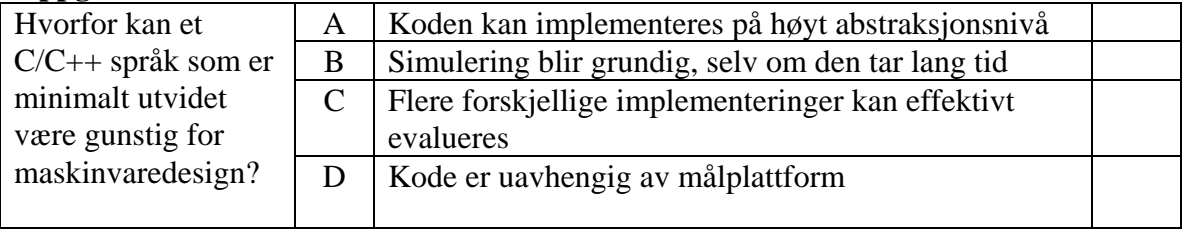

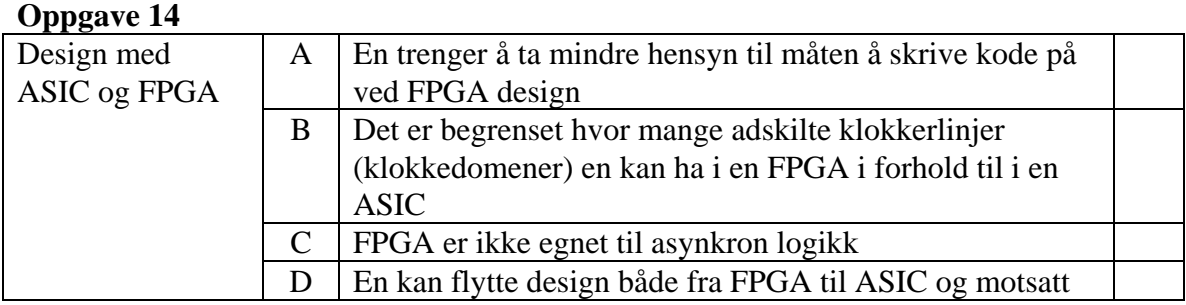

I denne oppgaven skal det konstrueres en tilstandsmaskin som styrer en kaffeautomat. En kopp koster kr. 10,- og det serveres kun svart kaffe. Automaten tar kun 5 og 10 kronersmynter. Automaten innholder en sensor som finner ut at *en* mynt er puttet på (Coin) og hvilke myntsort dette er. Alle signalene fra sensoren er aktivt høye i en klokkeperiode. I klokkeperioden som følger like etter at Coin har vært aktiv, indikerer signalene Five og Ten hvilken myntsort som er lagt på. Puttes det på for mye penger eller feil myntsort, gis alle pålagte penger i retur ved at signalet CoinBack går aktivt i en klokkeperiode. Når korrekt sum er lagt på, serveres kaffen ved at signalet ServeCoffee går aktivt i en klokkeperiode. Spesifiser eventuelt egne forutsetninger du gjør utover oppgaveteksten.

I tilstandsmaskinen skal du benytte følgende entitet:

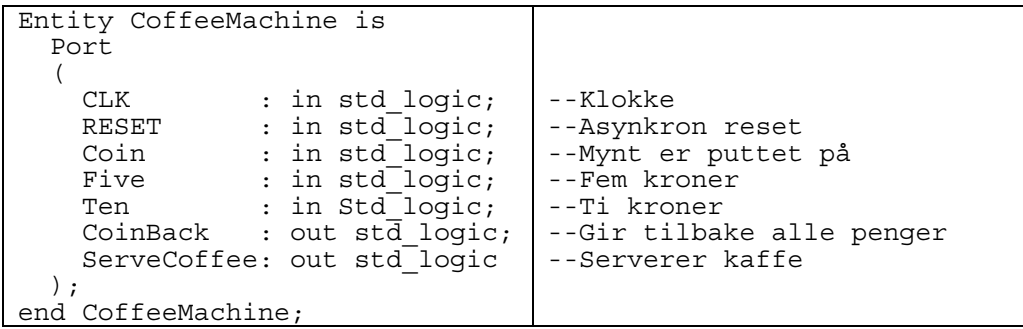

#### a) Vekt 20%

Lag et ASM flytdiagram som beskriver tilstandsmaskinen.

#### b) Vekt 25%

Implementer tilstandsmaskinen fra a) ved bruk av VHDL.

#### c) Vekt 10%

Hvordan vil du i hovedtrekk gå fram for å simulere tilstandsmaskinen i b). Det er ikke noe krav om å skrive VHDL-kode.

c) Vekt 5%

Er implementasjonen din i b) en Mealy eller Moore maskin? Begrunn svaret.

### **INF3430/INF4430 Oppgavesvar for kandidat nr:\_\_\_\_\_\_\_\_\_\_**

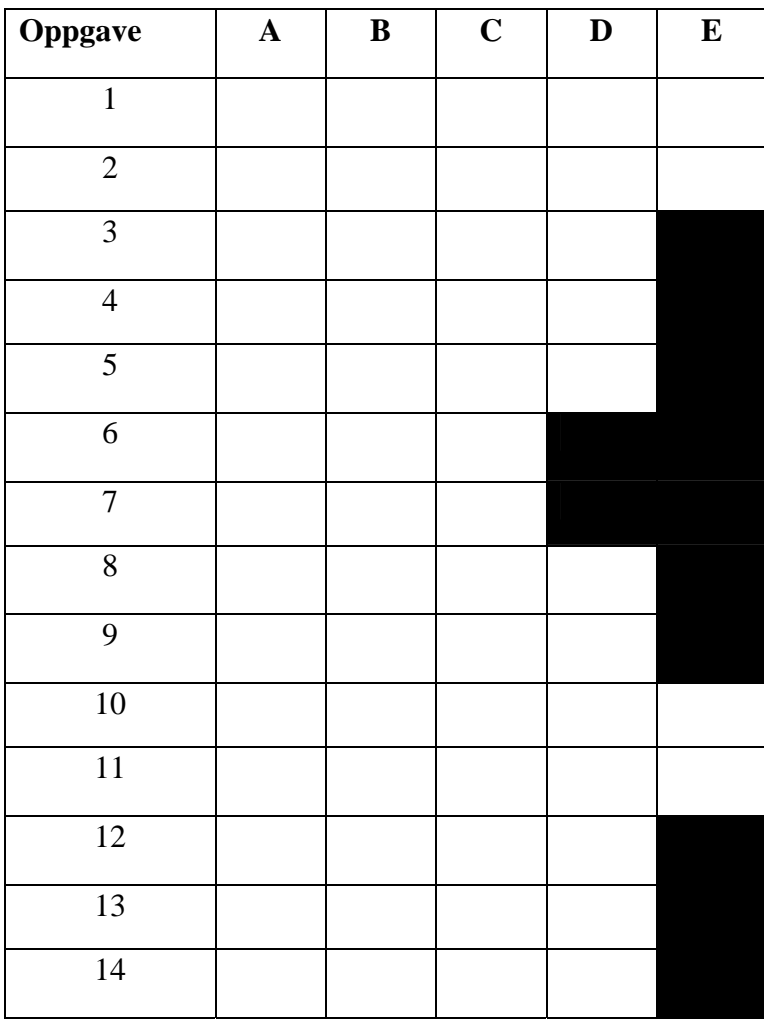

# **UNIVERSITETET I OSLO**

### **Det matematisk-naturvitenskapelige fakultet**

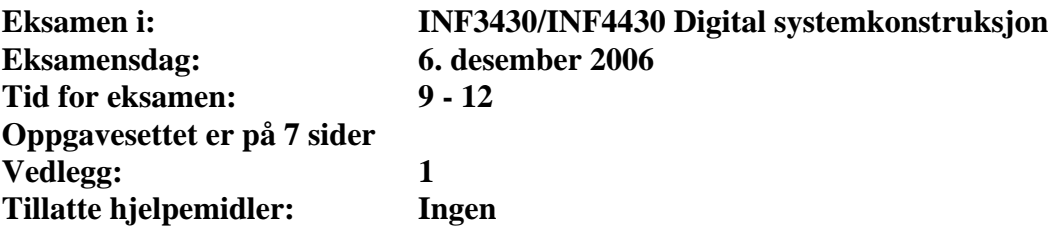

*Kontroller at oppgavesettet er komplett før du begynner å besvare spørsmålene.* 

**Oppgaveteksten består av oppgave 1 – 14 (flervalgsoppgaver) som skal besvares på skjemaet som er vedlagt etter oppgaveteksten og oppgave 15 som besvares på vanlige ark. Oppgave 1 - 14 har til sammen vekt på 40%, mens oppgave 15 har vekt på 60%.** 

#### **Generelt for oppgave 1- 14:**

Hver oppgave består av et tema i venstre kolonne og en del utsagn hver angitt med en stor bokstav. Oppgavene besvares ved å merke tydelige kryss (X) i rett kolonne for riktig svaralternativ (dvs. at et utsagn er sant) i skjemaet i vedlegget. Det er alltid *minst en* riktig avmerking for hver oppgave, men det er ofte *flere* riktige avmerkninger. *For å få best karakter skal man sette flere kryss i en oppgave hvis det er flere riktige utsagn.* Det gis 2 poeng for hver avkrysning der det skal være avkrysning. Det gis -1 poeng for hver avkrysning der det ikke skal være avkrysning. Mangel på kryss der det skal være kryss gir også -1 poeng. Du kan benytte høyre kolonne i oppgaveteksten til kladd. Skjema påført ditt kandidatnummer i vedlegget er din besvarelse.

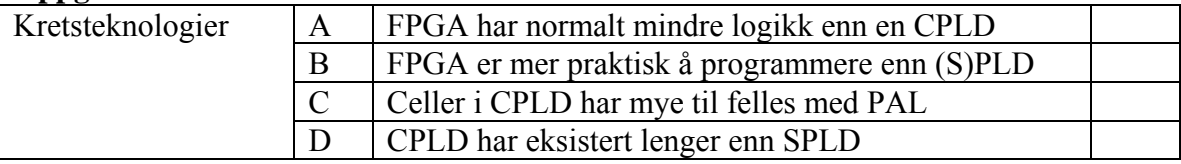

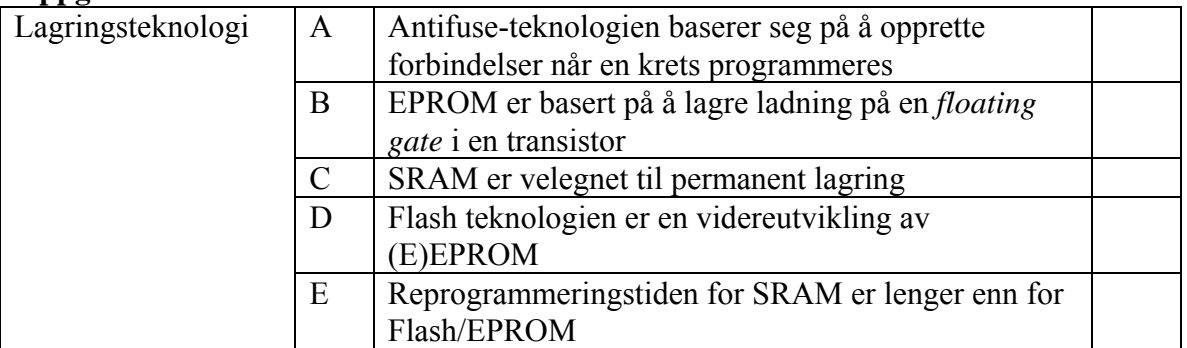

#### **Oppgave 3**

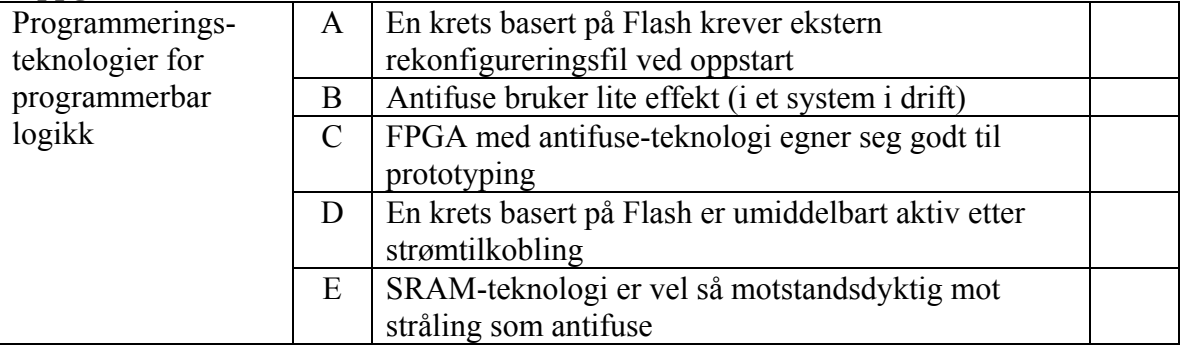

#### **Oppgave 4**

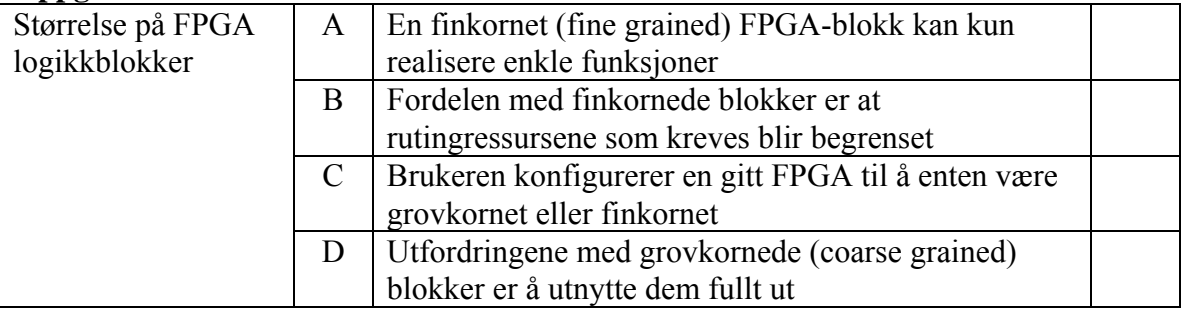

### **Oppgave 5**

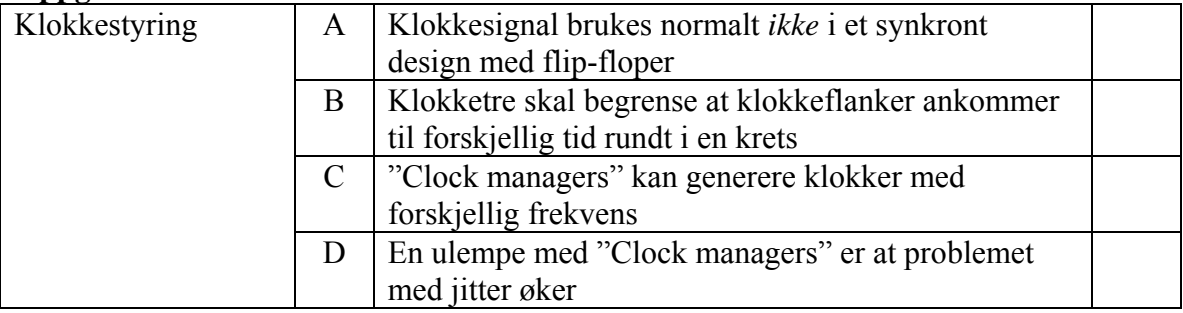

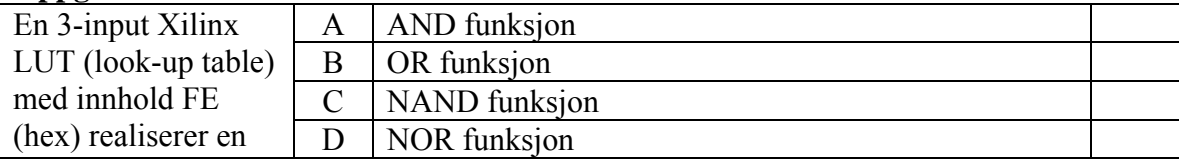

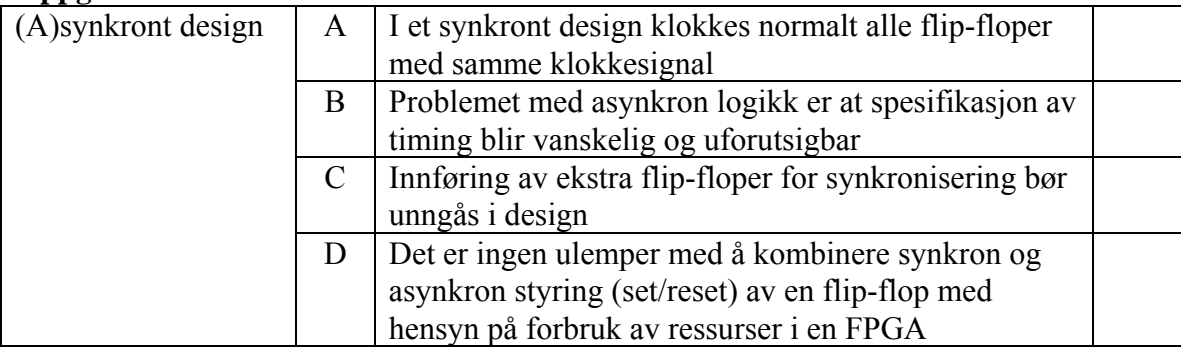

#### **Oppgave 8**

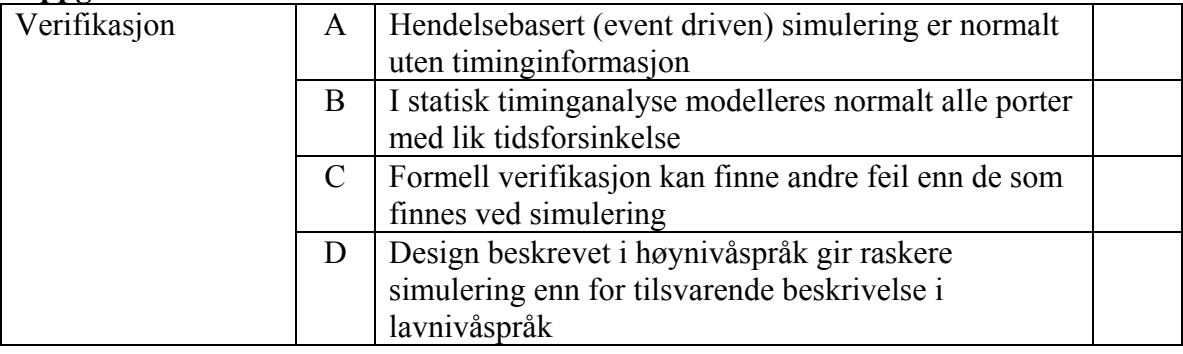

#### **Oppgave 9**

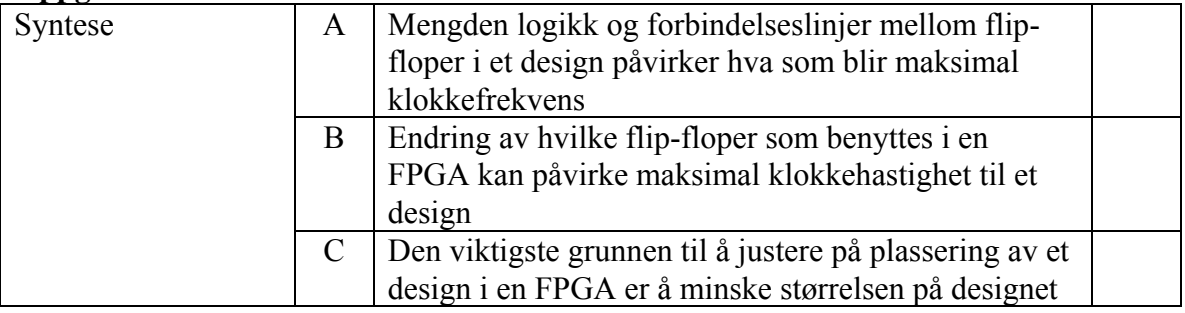

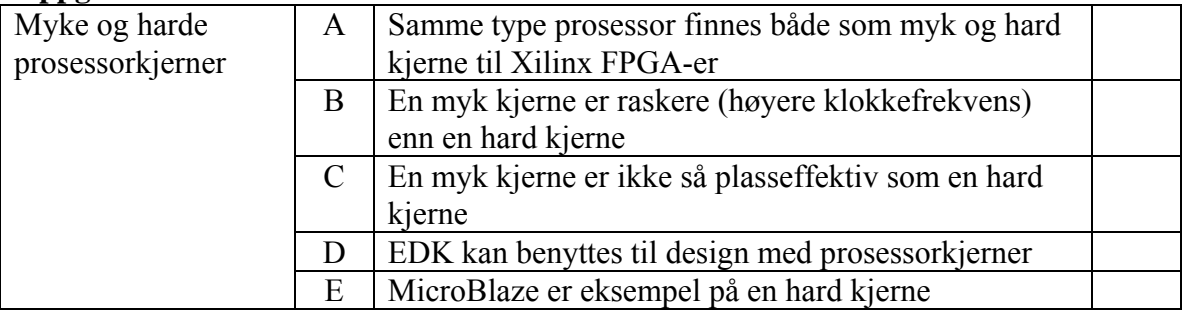

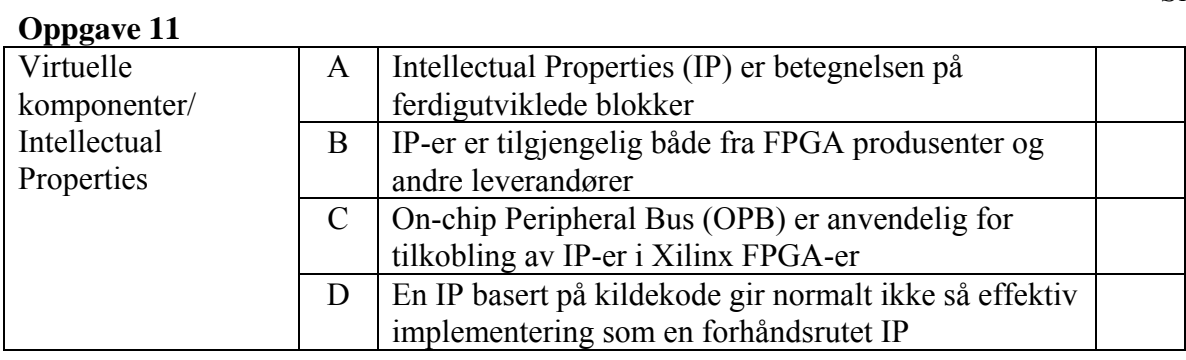

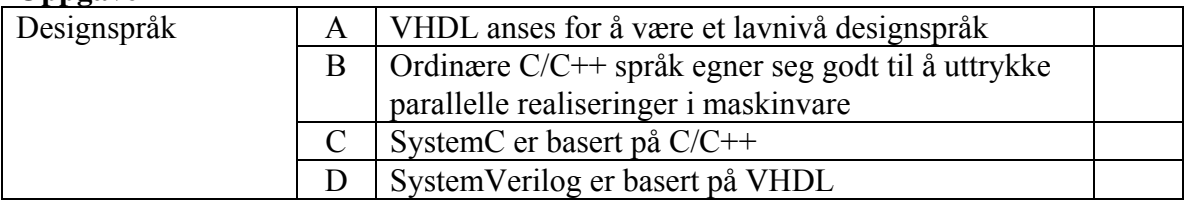

#### **Oppgave 13**

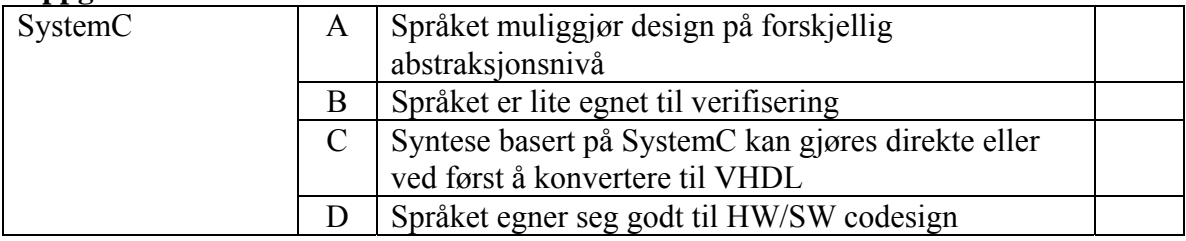

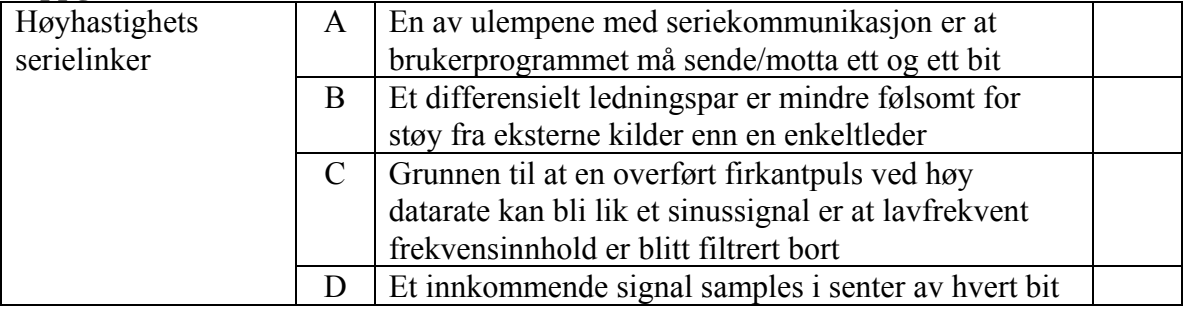

Vi skal i denne oppgaven designe et system som skal kontrollere utskriften av billetter for Oslo Sporveier. Blokkskjema for systemet med betjeningspanel ser ut som følger:

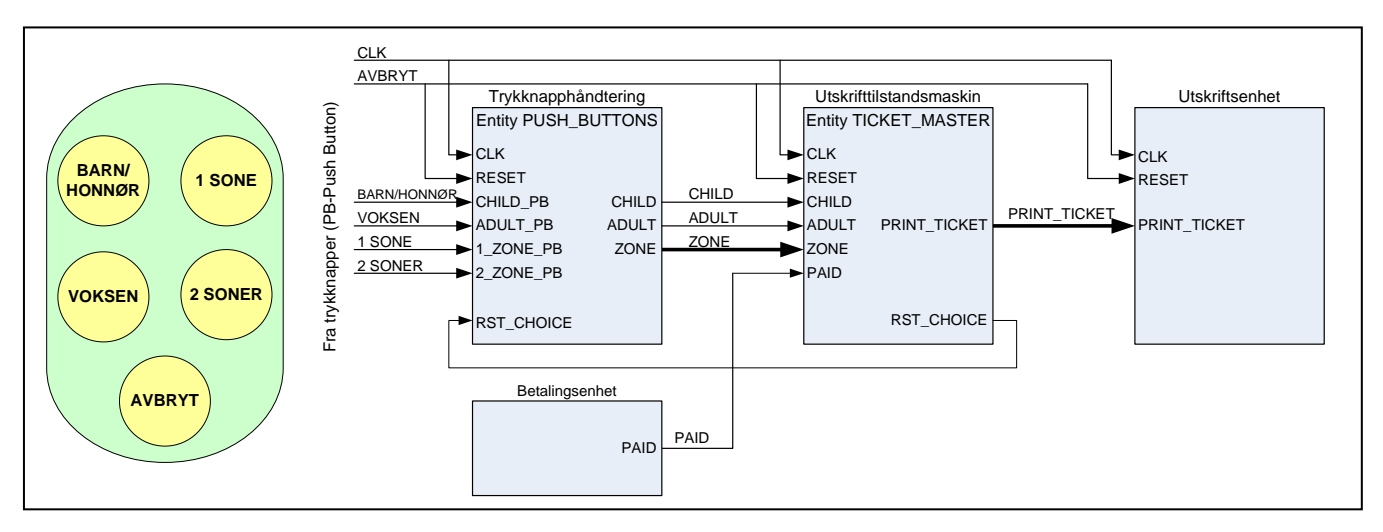

Brukeren velger BARN/HONNØR *eller* VOKSEN, og 1 SONE *eller* 2 SONER (rekkefølgen er vilkårlig). Entiteten til PUSH\_BUTTONS er som følger:

```
entity PUSH_BUTTONS is 
port 
( 
   CLK : in std_logic; -- Klokke<br>RESET : in std_logic; -- Asynkr
RESET : in std_logic; -- Asynkron reset
 CHILD_PB : in std_logic; -- Velger barnebillett 
 ADULT_PB : in std_logic; -- Velger voksenbillett 
 1_ZONE_PB : in std_logic; -- Velger sone 1 
   2<sup>-</sup>ZONE<sup>-</sup>PB : in std<sup>-</sup>logic; -- Velger sone 2<br>RST CHOICE : in std<sup>-</sup>logic; -- Reset fra til
 RST_CHOICE : in std_logic; -- Reset fra tilstandsmaskin 
 CHILD : out std_logic; -- Barnebillett 
 ADULT : out std_logic; -- Voksenbillett 
   ZONE : out std<sup>-</sup>logic vector(1 downto 0); -- Antall soner
); 
end entity PUSH BUTTONS;
```
Valg av sone skal enkodes i vektoren ZONE. ZONE skal lagres som en vektor i flip-floper og er tilkoblet de to sonetrykknappene "1 SONE" og "2 SONER" etter sannhetstabell 1 nedenfor. Signalet RESET er koblet til trykknappen "AVBRYT" som er en angreknapp for brukeren. RESET skal kobles til *asynkron* reset på flip-flopene. Videre er RST\_CHOICE en *synkron* reset som genereres av tilstandsmaskinen. I oppgaven er alle enkeltsignaler aktivt høye.

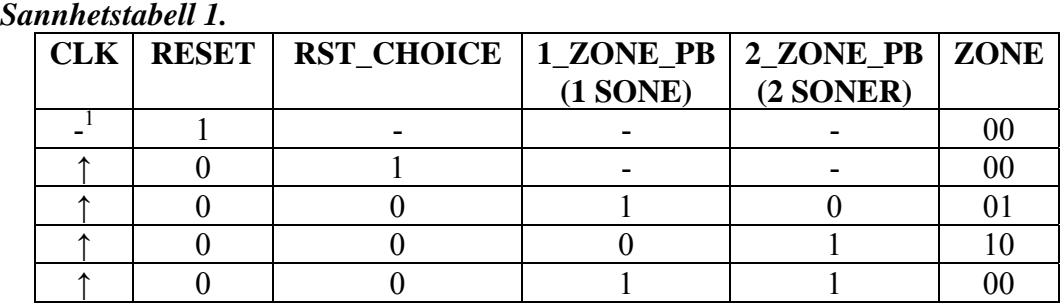

<span id="page-9-0"></span> $\overline{a}$ 

Signalene CHILD og ADULT kan antas allerede lagret i flip-floper og disse er avledet fra trykknappene "BARN/HONNØR" og "VOKSEN" på billettautomaten på en slik måte at de ikke kan være aktive samtidig. Spesifiser eventuelt egne forutsetninger du gjør utover oppgaveteksten.

#### **a) Vekt 10%**

Implementer sannhetstabell 1 ved å benytte en prosess i VHDL.

Tilstandsmaskinen TICKET\_MASTER skal ha følgende entitet:

```
entity TICKET_MASTER is 
port 
\bar{\mathcal{L}}CLK : in std_logic; -- Klokke<br>RESET : in std_logic; -- Asynkr
    RESET : in std<sup>1</sup>logic; -- Asynkron reset<br>
cHILD : in std<sup>1</sup>logic: -- Velger barnebi
                         : in std<sup>-</sup>logic; -- Velger barnebillett
    ADULT : in std_logic; -- Velger voksenbillett<br>
TOWER
     ZONE : in std_logic_vector(1 downto 0); -- Antall soner 
    PAID : in std<sup>1</sup>ogic; -- Betaling i orden, start utskrift<br>PRINT TICKET : out std<sup>1</sup> logic vector(2 downto 0): -- Printkommand
PRINT TICKET : out std logic vector(2 downto 0); -- Printkommando
RST CHOICE : out std<sup>1</sup>logic<sup>-</sup>-- Nullstiller alle valg etter at
                                                -- utskrift er startet 
); 
end entity TICKET MASTER;
```
Man er nødt til å velge "BARN/VOKSEN" *og* antall soner *før* man betaler. Etter at gyldig betaling er mottatt går signalet PAID aktivt i *en* klokkeperiode. (Automaten veksler, men dette er styrt av en annen tilstandsmaskin (Betalingsenhet). Samme tilstandsmaskin gir også pengene i retur dersom valg ikke er foretatt på automaten før penger puttes på.)

PRINT\_TICKET signalet er en 3-bits vektor kodet etter sannhetstabell 2 nedenfor. PRINT\_TICKET skal være aktiv (ulik "000") *en* klokkeperiode og følger *etter* at PAID har vært aktiv. PRINT\_TICKET brukes som et startsignal for billettutskrift. Signalet RST\_CHOICE er aktivt ("1") i klokkeperioden *etter* PRINT\_TICKET signalet har vært aktiv og brukes for å nullstille CHILD, ADULT og ZONE (som er lagret i flip-floper).

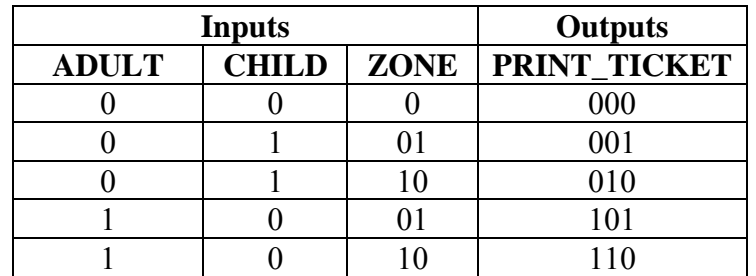

 *Sannhetstabell 2.* 

Side 7 av 7

Timingdiagrammet nedenfor illustrerer virkemåten til tilstandsmaskinen (basert på spesifikasjonen over):

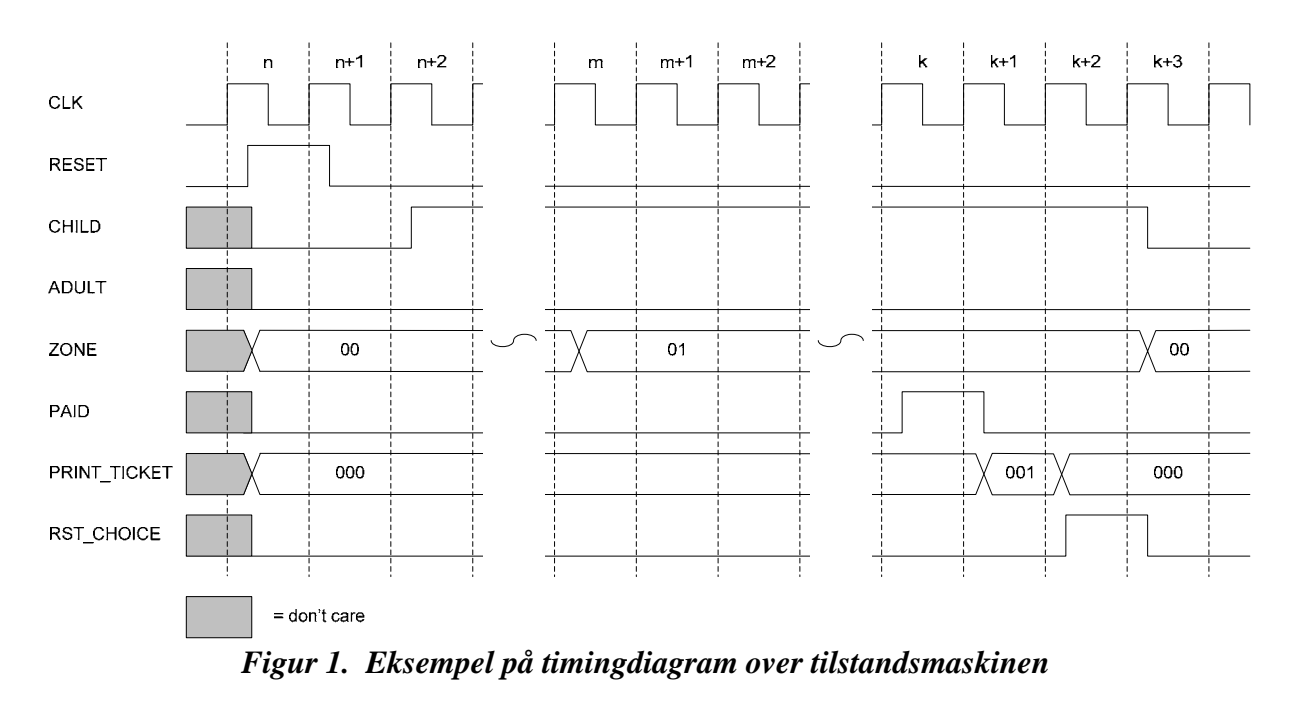

#### **b) Vekt 20%**

Tegn et ASM diagram for å beskrive tilstandsmaskinen TICKET\_MASTER.

#### **c) Vekt 20%**

Implementer tilstandsmaskinen du beskrev i b) ved bruk av VHDL.

#### **d) Vekt 10%**

Skisser blokkskjema (struktur) for hvordan tilstandsmaskinen bør testes.

**INF3430/INF4430 Oppgavesvar for kandidat nr:\_\_\_\_\_\_\_\_\_\_** 

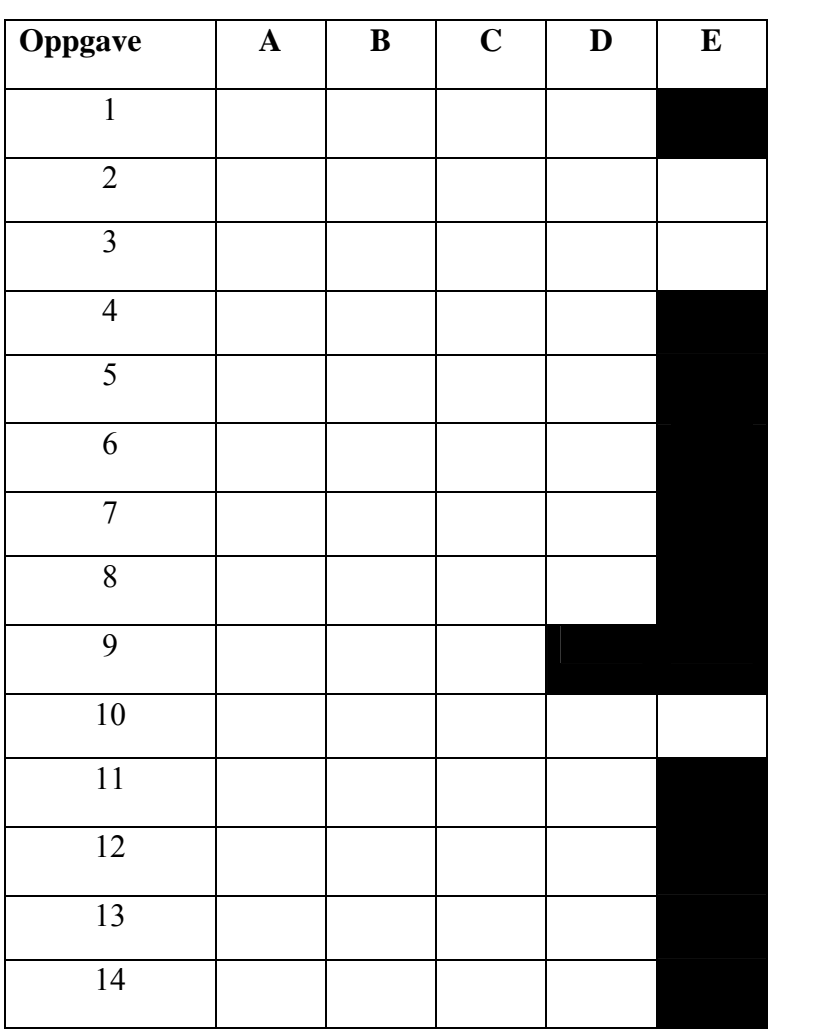

# **UNIVERSITETET I OSLO**

### **Det matematisk-naturvitenskapelige fakultet**

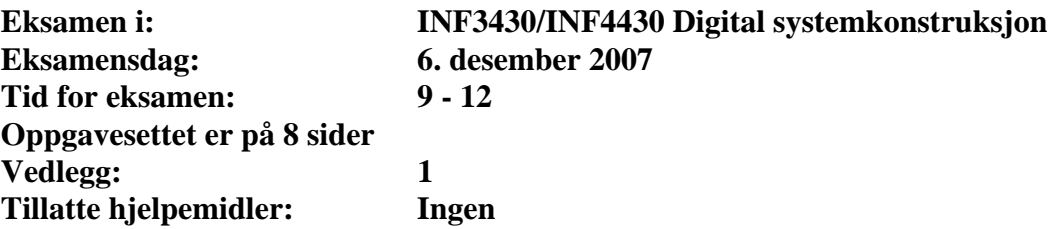

*Kontroller at oppgavesettet er komplett før du begynner å besvare spørsmålene.* 

**Oppgaveteksten består av oppgave 1 – 14 (flervalgsoppgaver) som skal besvares på skjemaet som er vedlagt etter oppgaveteksten og oppgave 15 som besvares på vanlige ark. Oppgave 1 - 14 har til sammen vekt på 40%, mens oppgave 15 har vekt på 60%.** 

#### **Generelt for oppgave 1- 14:**

Hver oppgave består av et tema i venstre kolonne og en del utsagn hver angitt med en stor bokstav. Oppgavene besvares ved å merke tydelige kryss (X) i rett kolonne for riktig svaralternativ (dvs. at et utsagn er sant) i skjemaet i vedlegget. Det er alltid *minst en* riktig avmerking for hver oppgave, men det er ofte *flere* riktige avmerkninger. *For å få best karakter skal man sette flere kryss i en oppgave hvis det er flere riktige utsagn.* Det gis 1 poeng for hver avkrysning der det skal være avkrysning. Det gis -1 poeng for hver avkrysning der det ikke skal være avkrysning. Mangel på kryss der det skal være kryss gir også -1 poeng. Du kan benytte høyre kolonne i oppgaveteksten til kladd. Skjema påført ditt kandidatnummer i vedlegget er din besvarelse.

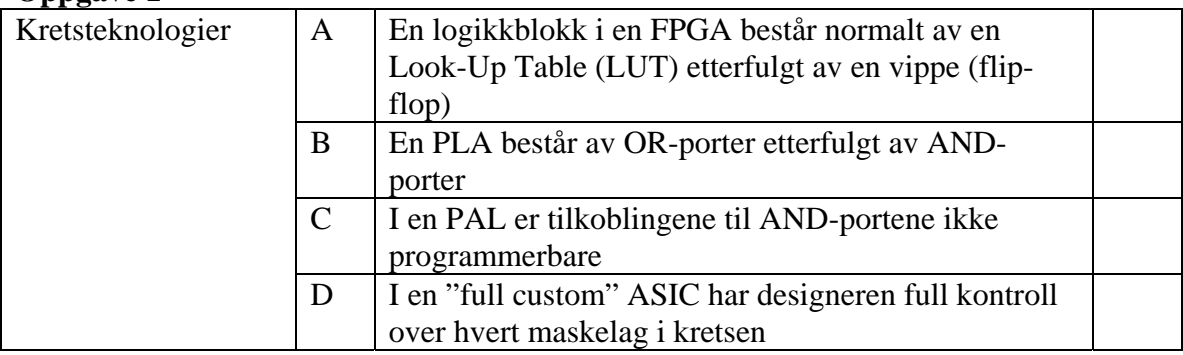

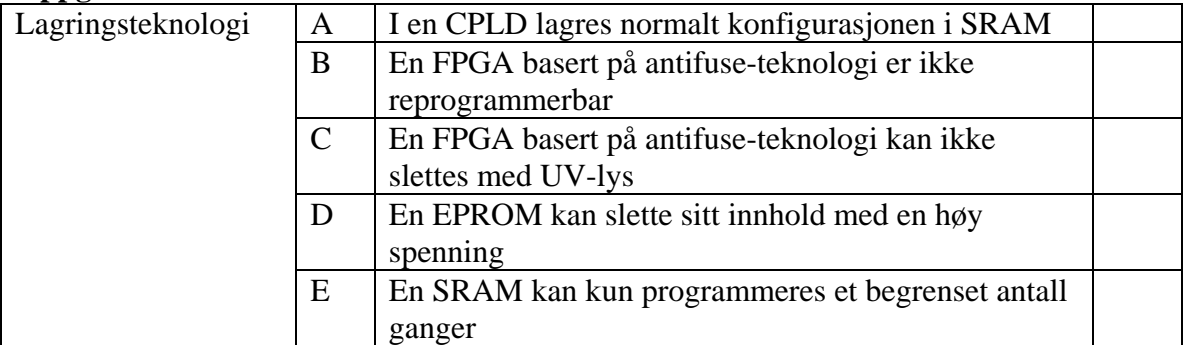

#### **Oppgave 3**

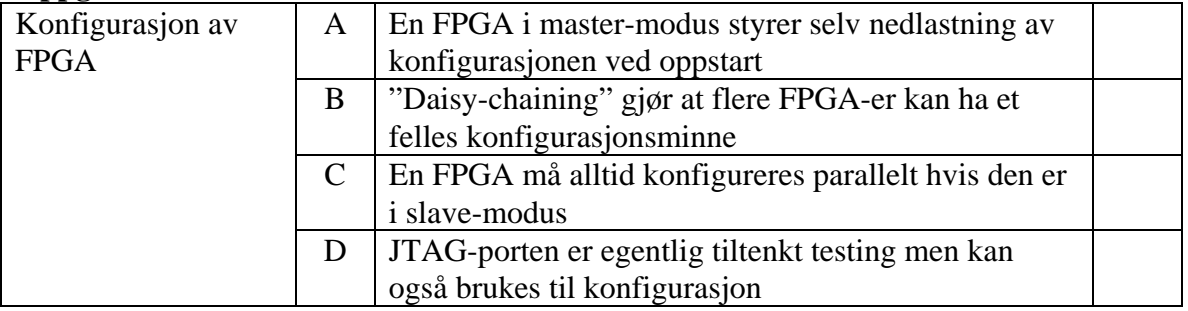

#### **Oppgave 4**

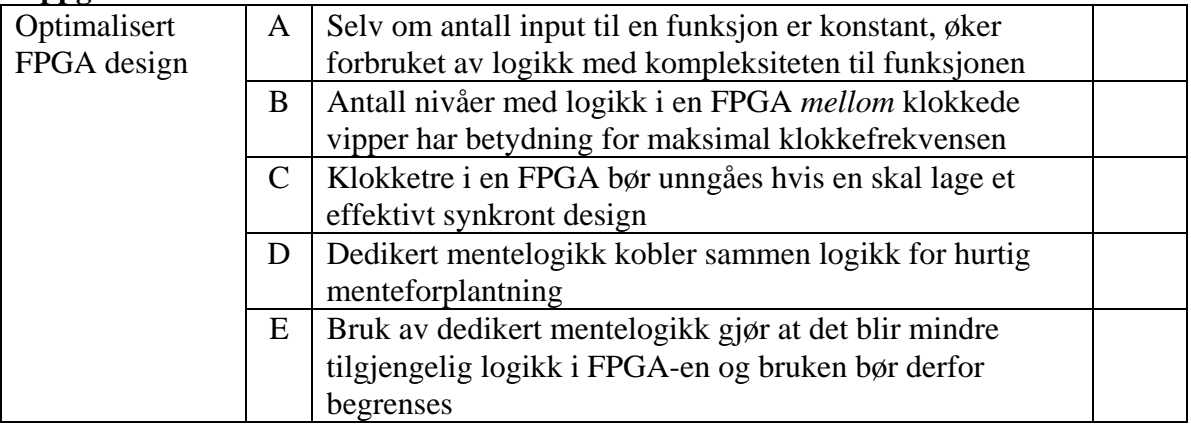

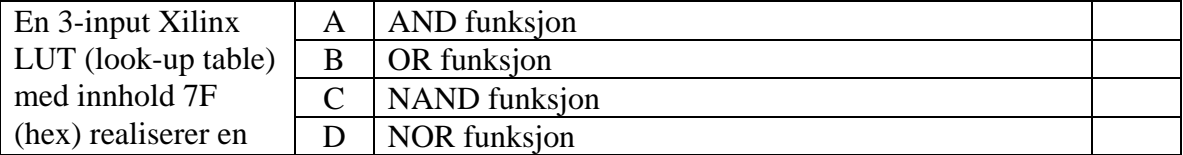

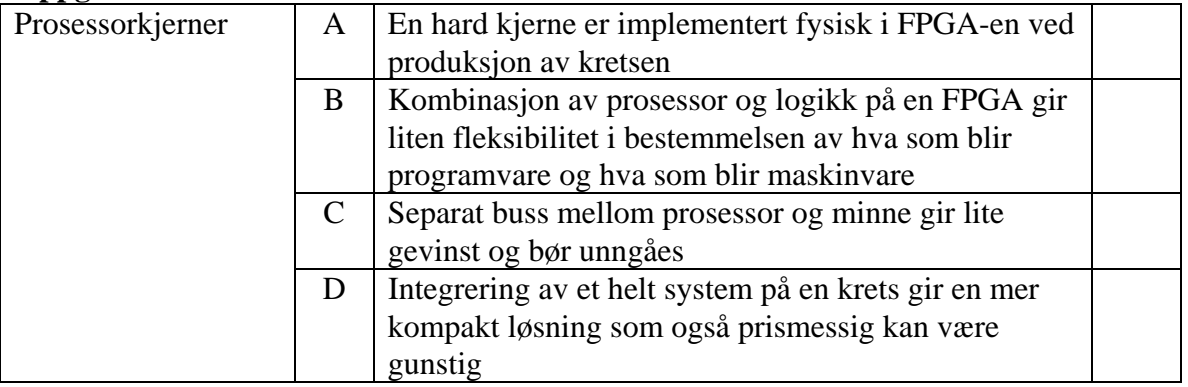

#### **Oppgave 7**

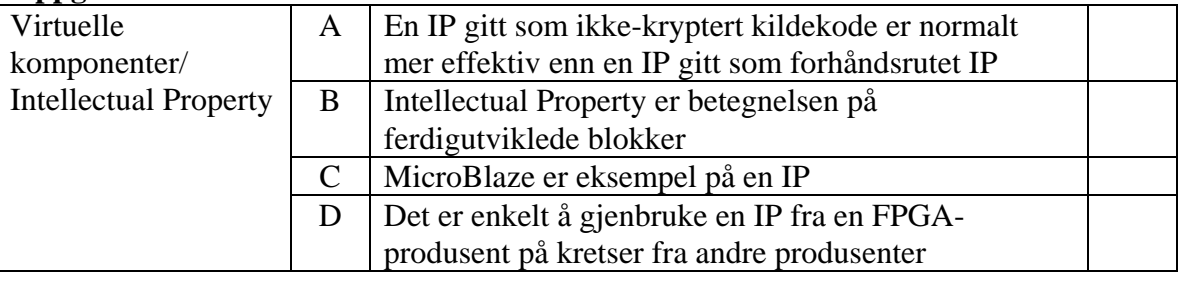

#### **Oppgave 8**

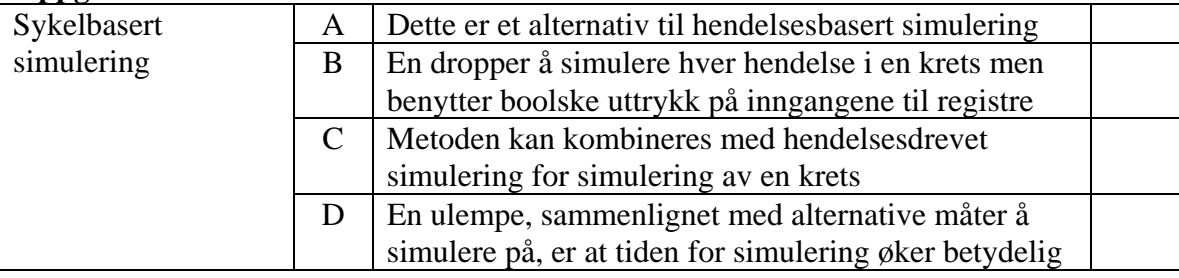

### **Oppgave 9**

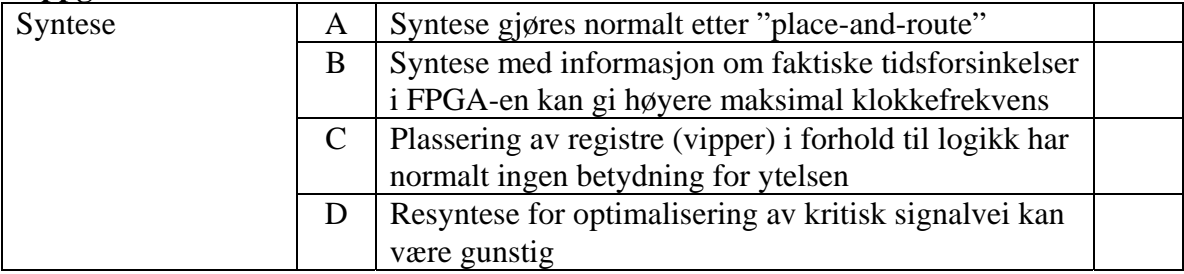

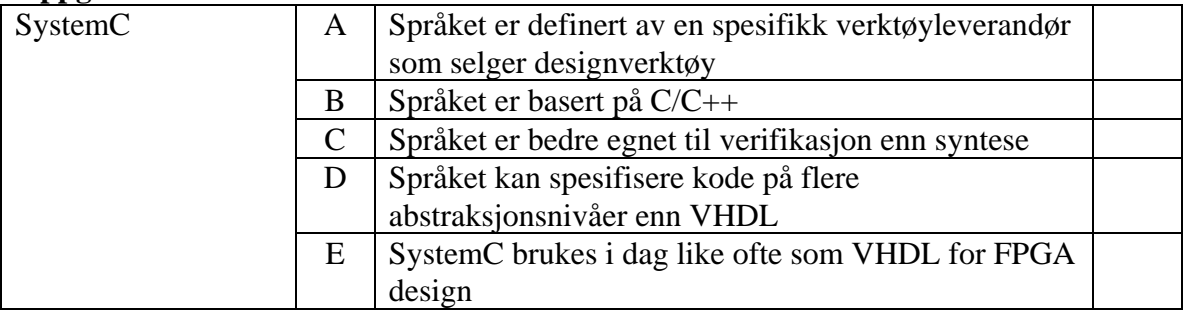

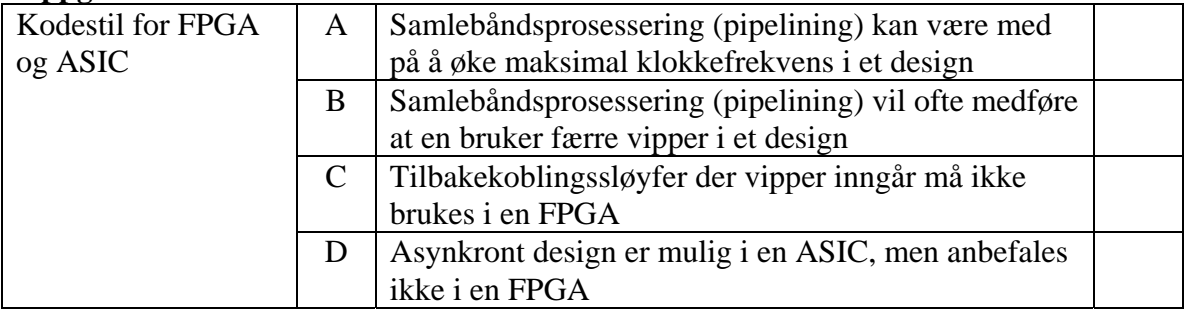

#### **Oppgave 12**

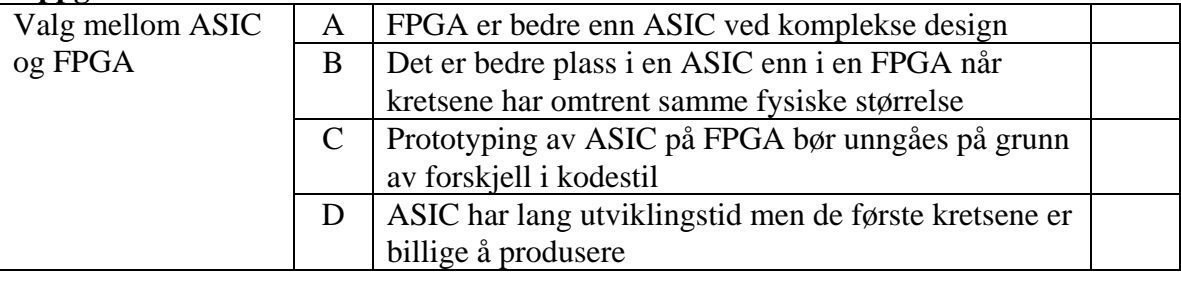

#### **Oppgave 13**

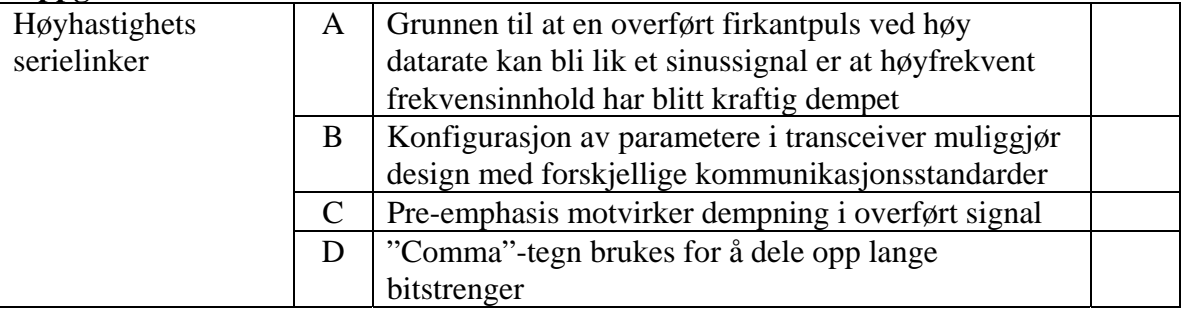

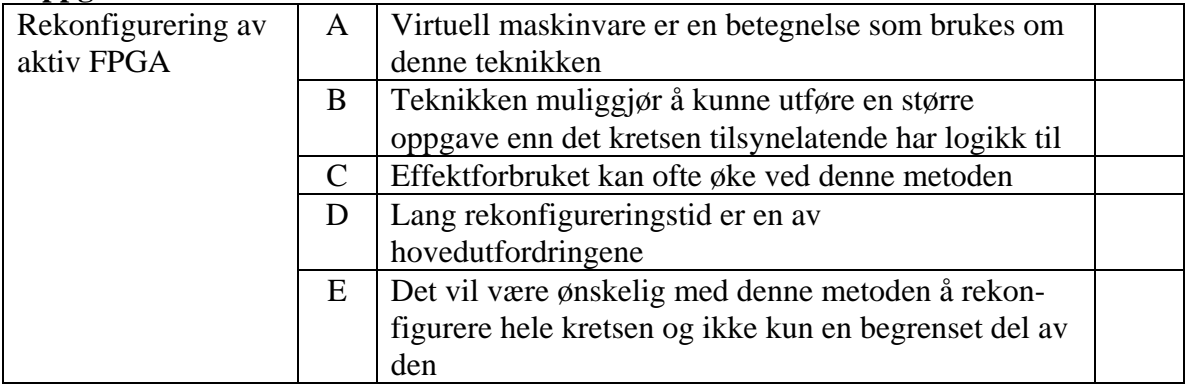

Vi skal i denne oppgaven konstruere deler av et grensesnitt som skal styre eksternt minne og/eller input/output kretser som er koblet til en FPGA. Vi vil referere til dette som I/O-grensesnittet. I/Ogrensesnittet skal være del av en mikrokontroller i FPGAen.

Figur 1 viser en oversikt over I/O-grensesnittet. De gråskraverte boksene i figuren viser de delene av I/O-grensesnittet vi skal konsentrere oss om i de påfølgende oppgavene.

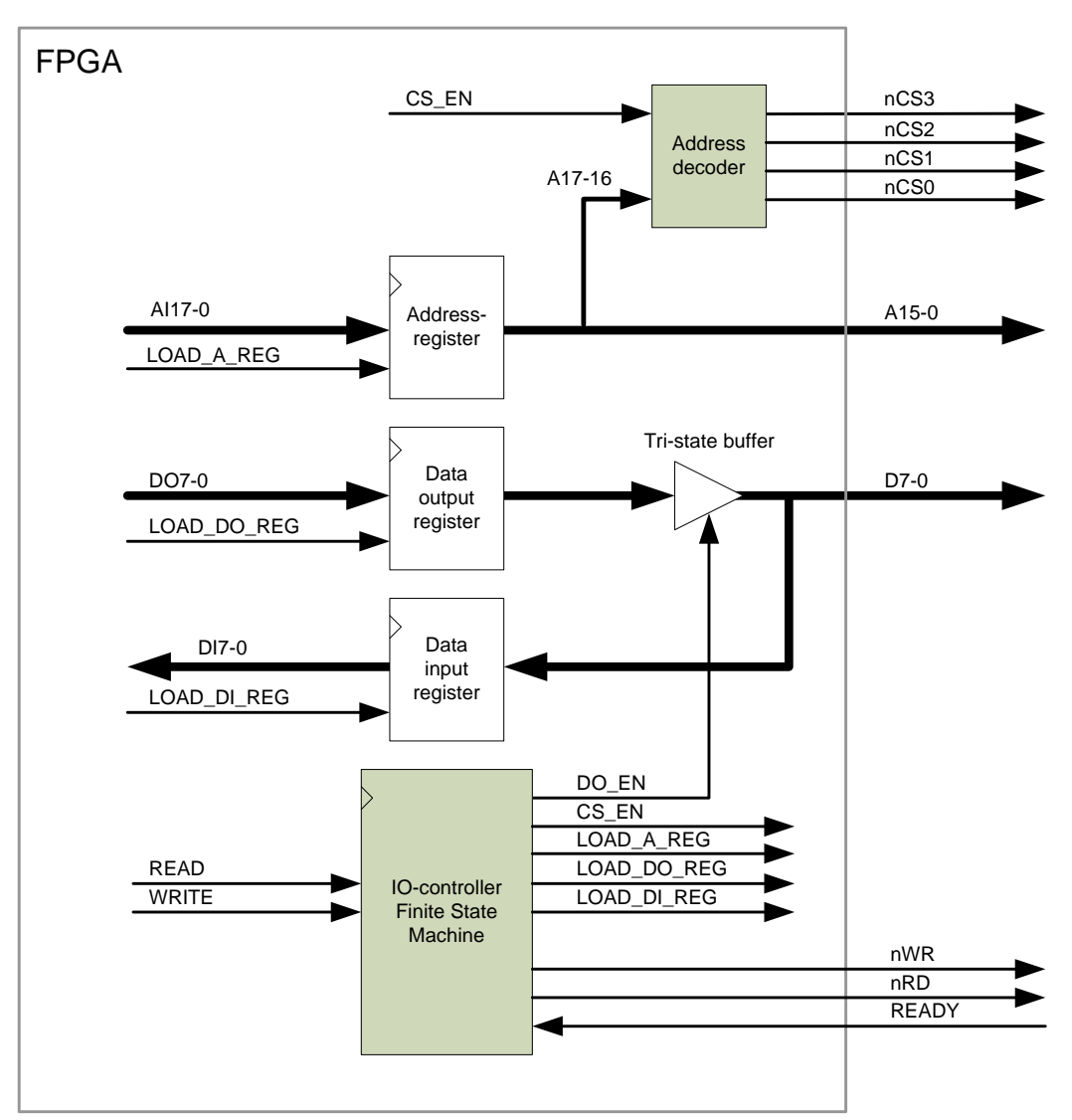

*Figur 1. I/O-grensesnittet* 

*Tabell 1. Signaler i I/O-grensesnittet* 

| <b>Signalnavn</b>                      | <b>Beskrivelse</b><br><b>Retning</b>                                                                                                    |                                                    |  |  |  |  |  |  |
|----------------------------------------|----------------------------------------------------------------------------------------------------|----------------------------------------------------|--|--|--|--|--|--|
| Klokke og reset er ikke vist i figur 1 |                                                                                                    |                                                    |  |  |  |  |  |  |
| <b>CLK</b>                             | 50MHz systemklokke                                                                                                    | Input til alle registre                            |  |  |  |  |  |  |
| <b>RESET</b>                           | Asynkron reset. Aktivt høyt                                                                                                    | Input til alle registre                            |  |  |  |  |  |  |
| <b>Eksterne signaler:</b>              |                                                                                                    |                                                    |  |  |  |  |  |  |
| A <sub>15-0</sub>                      | Adresse signaler                                                                                                    | Output                                             |  |  |  |  |  |  |
| $D7-0$                                 | Data signaler                                                                                                    | Input/Output/Tri-state                             |  |  |  |  |  |  |
| $nCSi, i=0,1,2,3$                      | Chip select signaler. Benyttes for å<br>adressere eksternt minne eller I/O.<br><b>Aktivt</b> lave                                                                                                    | Output fra adressedekoder                          |  |  |  |  |  |  |
| nWR                                    | Write strobe. Aktivt lavt                                                                                                    | Output fra tilstandsmaskin                         |  |  |  |  |  |  |
| nRD                                    | Read strobe. Aktivt lavt.                                                                                                    | Output fra tilstandsmaskin                         |  |  |  |  |  |  |
| <b>READY</b>                           | Viser om en I/O krets har data klare<br>eller er klar til å ta i mot data. Aktivt<br>høyt. Benyttes for å forlenge en les<br>eller skriv I/O operasjon ved å sette<br>inn ventetilstander (Wait states). | Input til tilstandsmaskin.                         |  |  |  |  |  |  |
| Interne signaler:                      |                                                                                                    |                                                    |  |  |  |  |  |  |
| <b>READ</b>                            | Starter en leseoperasjon fra I/O<br>grensesnittet. Aktivt høyt                                                                                                    | Input til tilstandsmaskin                          |  |  |  |  |  |  |
| <b>WRITE</b>                           | Starter en skriveoperasjon til I/O<br>grensesnittet. Aktivt høyt                                                                                                    | Input til tilstandsmaskin                          |  |  |  |  |  |  |
| AI17-0                                 | Interne adressesignaler.                                                                                                    | Input til adresseregisteret og<br>adressedekoderen |  |  |  |  |  |  |
| DO7-0                                  | Data output signaler                                                                                                    | Input til data output registeret                   |  |  |  |  |  |  |
| $DI7-0$                                | Data input signaler                                                                                                    | Output fra data input registeret                   |  |  |  |  |  |  |
| CS_EN                                  | Enabler nCSi, i=0,1,2,3                                                                                                    | Output fra tilstandsmaskinen                       |  |  |  |  |  |  |
| <b>LOAD_A_REG</b>                      | Lagrer adressene AI i<br>adresseregistret. Aktivt høyt                                                                                                    | Output fra tilstandsmaskinen                       |  |  |  |  |  |  |
| LOAD_DO_REG                            | Lagrer output data i data out<br>registeret. Aktivt høyt                                                                                                    | Output fra tilstandsmaskinen                       |  |  |  |  |  |  |
| DO_EN                                  | Styrer output tri-state buffer                                                                                                    | Output fra tilstandsmaskinen                       |  |  |  |  |  |  |
| <b>LOAD_DI_REG</b>                     | Lagrer input data i data input<br>register. Aktivt høyt.                                                                                                    | Output fra tilstandsmaskinen                       |  |  |  |  |  |  |

Adressedekoderen "Address decoder" skal virke i henhold til sannhetstabellen under.

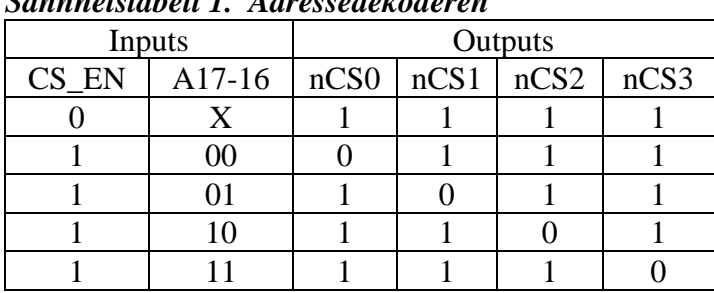

 *Sannhetstabell 1. Adressedekoderen* 

En les eller skriv I/O-operasjon er bygd opp av flere tilstander og starter med at READ- eller WRITEsignalet går aktivt. READ og WRITE kommer fra en tilstandmaskin som eksekverer programmer og er ikke aktive samtidig. Etter at READ/WRITE har vært aktiv skal de interne adressesignalene, AI17-0, lagres i adresseregisteret styrt av signalet LOAD\_A\_REG. A15-0 føres ut på pinner, mens A17-16 sammen med CS\_EN er input til adressedekoderen som gir output i henhold til sannhetstabell 1. Resten av les eller skriv operasjonen skal følge timingdiagram 1 under. Legg merke til at en les eller skriv operasjon forlenges dersom READY-signalet er lavt når nRD eller nWR er aktivt. Benytt signalnavn som angitt over når du løser de etterfølgende oppgavene.

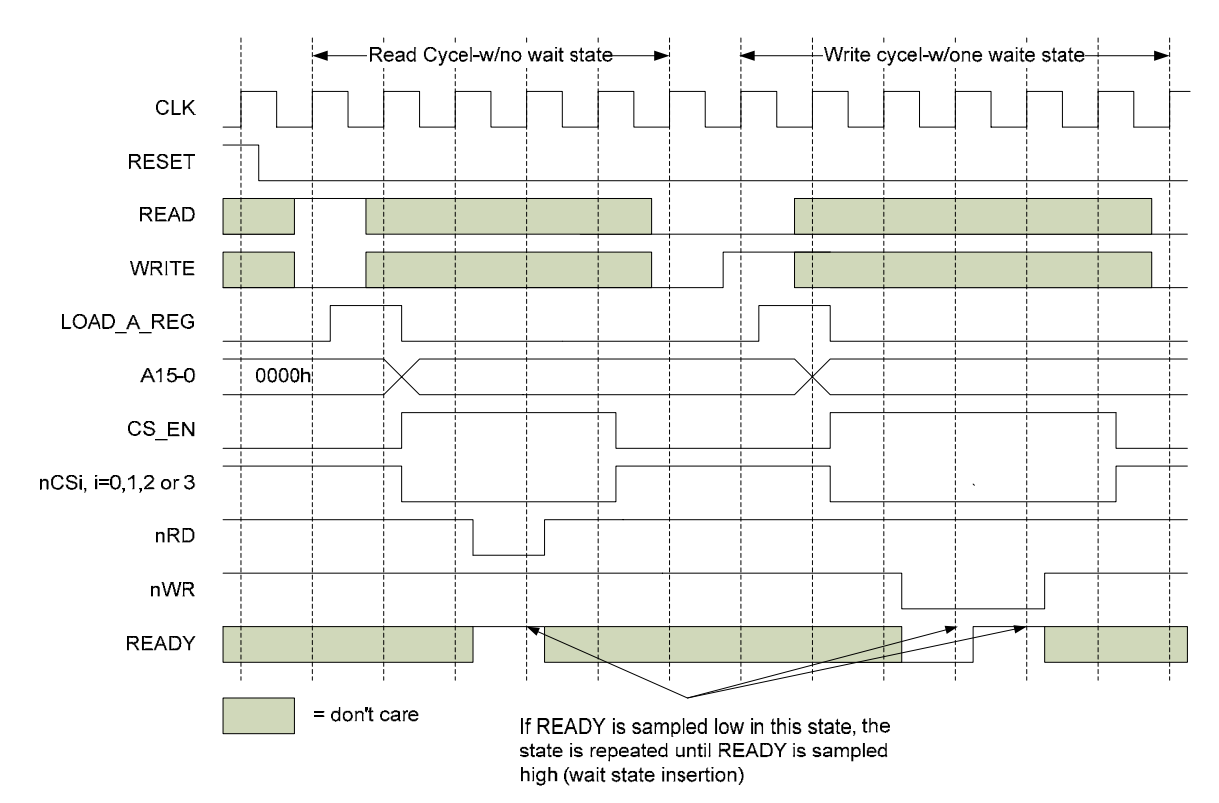

*Timingdiagram 1* 

#### **15a). Vekt 10%**

Implementer sannhetstabell 1 ved å benytte en process i VHDL. Du trenger ikke å ta med entiteten.

Vi skal nå designe en tilstandsmaskin "IO-controller" for å lage kontrollsignalene til I/O grensesnittet. Vi skal begrense oss til kontrollsignalene: LOAD\_A\_REG, CS\_EN, nRD og nWR i I/O-grensesnittet.

#### **15b). Vekt 20%**

Tegn et ASM flytdiagram som beskriver tilstandsmaskinen gitt av tekst og timingdiagram over.

#### **15c). Vekt 20%**

Implementer tilstandsmaskinen beskrevet i ASM flytdiagrammet i 15b) i VHDL. Du trenger ikke å ta med entiteten.

#### **15d). Vekt 10%**

Skissèr en testbenk for å verifisere tilstandsmaskinen (du skal ikke lage en komplett testbenk).

### **INF3430/INF4430 Oppgavesvar for kandidat nr:\_\_\_\_\_\_\_\_\_\_**

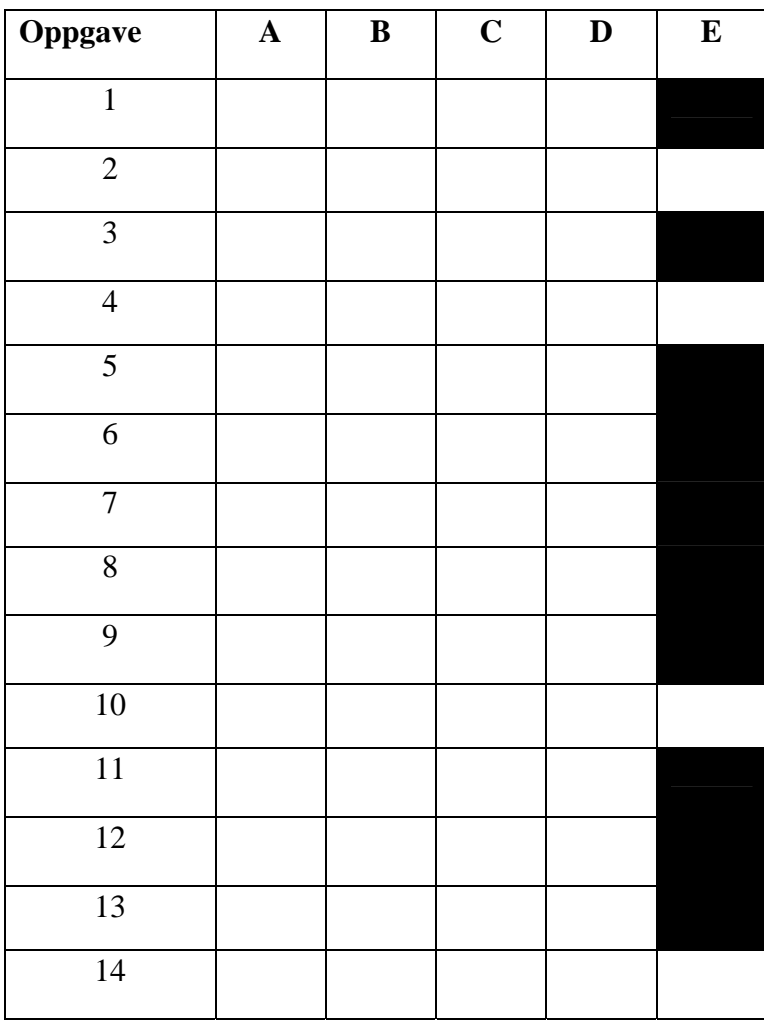

# **UNIVERSITETET I OSLO**

### **Det matematisk-naturvitenskapelige fakultet**

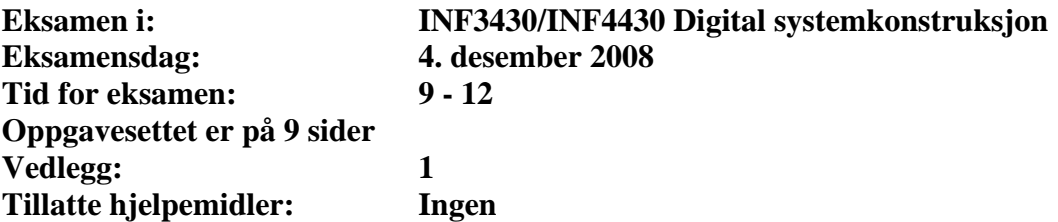

*Kontroller at oppgavesettet er komplett før du begynner å besvare spørsmålene.* 

**Oppgaveteksten består av oppgave 1 – 14 (flervalgsoppgaver) som skal besvares på skjemaet som er vedlagt etter oppgaveteksten og oppgave 15 som besvares på vanlige ark. Oppgave 1 - 14 har til sammen vekt på 40%, mens oppgave 15 har vekt på 60%.** 

#### **Generelt for oppgave 1- 14:**

Hver oppgave består at et tema i venstre kolonne og en del utsagn hver angitt med en stor bokstav. Oppgavene besvares ved å merke tydelige kryss (X) i rett kolonne for riktig svaralternativ (dvs. at et utsagn er sant) i skjemaet i vedlegget. Det er alltid *minst en* riktig avmerking for hver oppgave, men det er ofte *flere* riktige avmerkninger. *For å få best karakter skal man sette flere kryss i en oppgave hvis det er flere riktige utsagn.* Det gis 1 poeng for hver avkrysning der det skal være avkrysning. Det gis -1 poeng for hver avkrysning der det ikke skal være avkrysning. Mangel på kryss der det skal være kryss gir også -1 poeng. Du kan benytte høyre kolonne i oppgaveteksten til kladd. Skjema påført ditt kandidatnummer i vedlegget er din besvarelse.

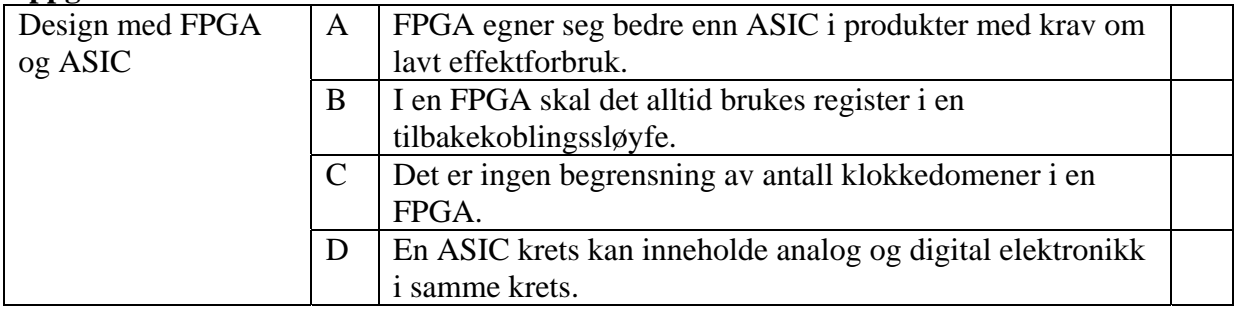

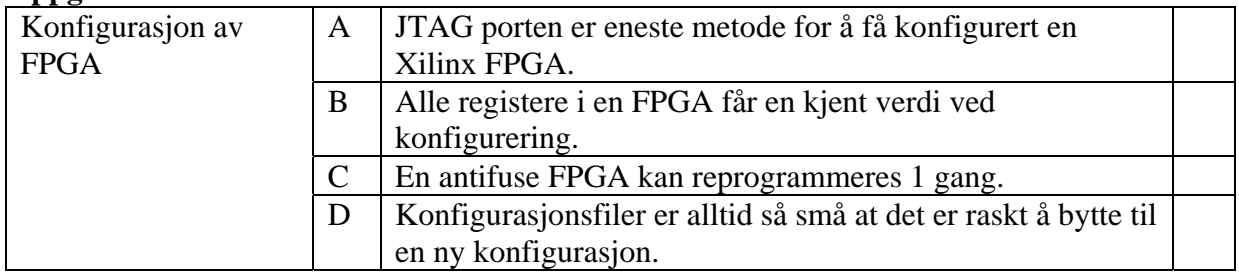

#### **Oppgave 3**

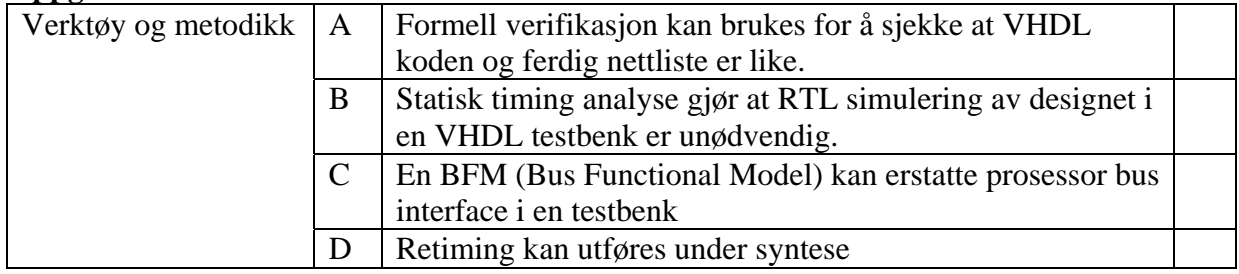

### **Oppgave 4**

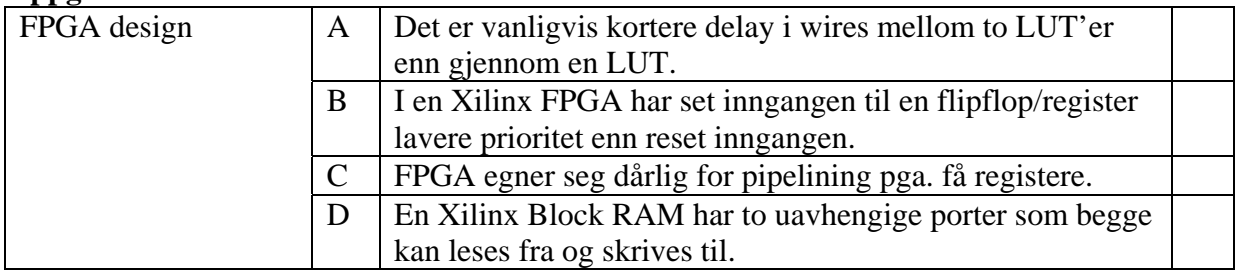

### **Oppgave 5**

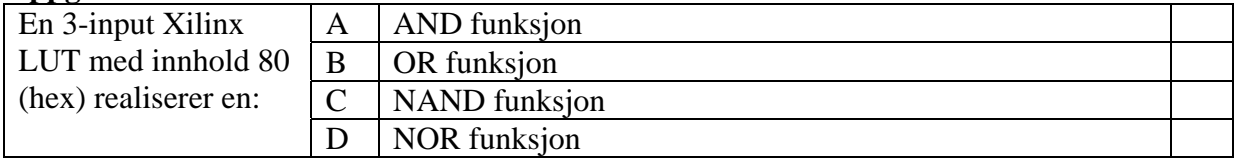

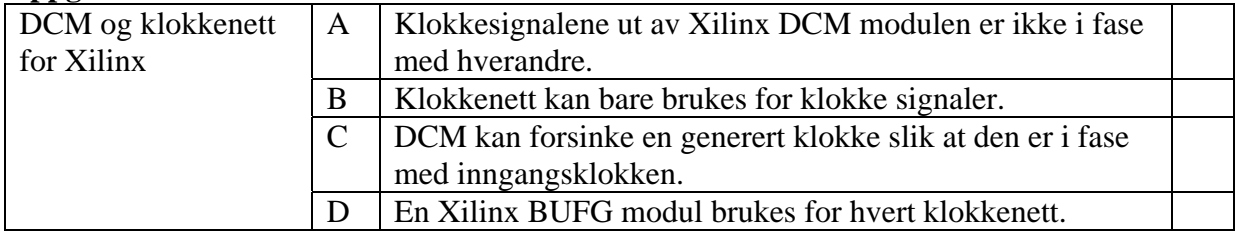

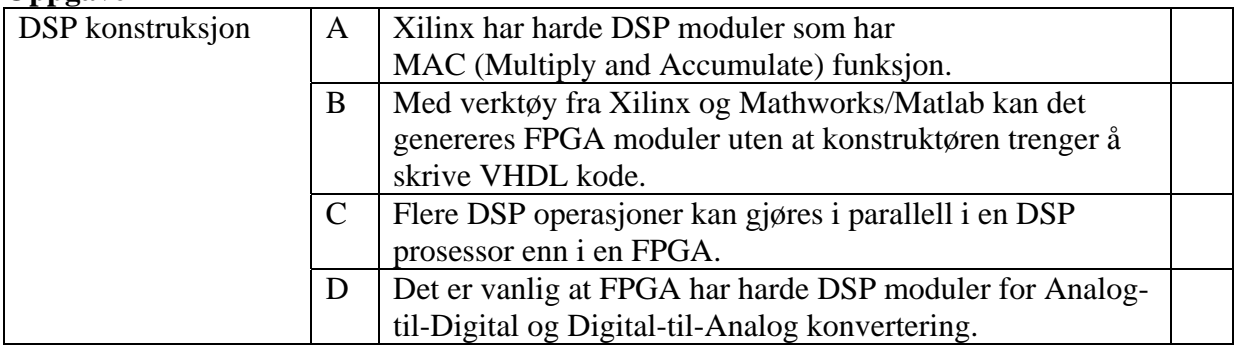

### **Oppgave 8**

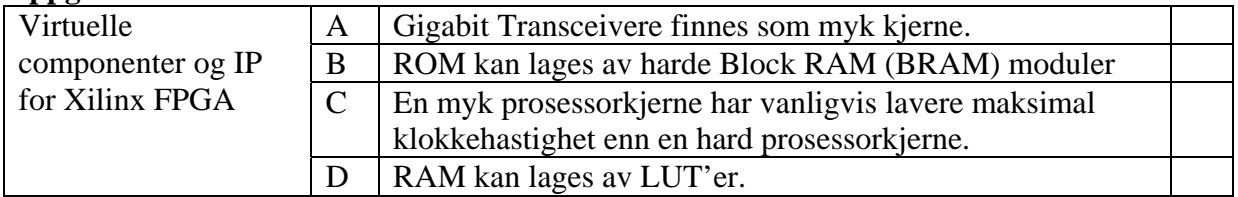

### **Oppgave 9**

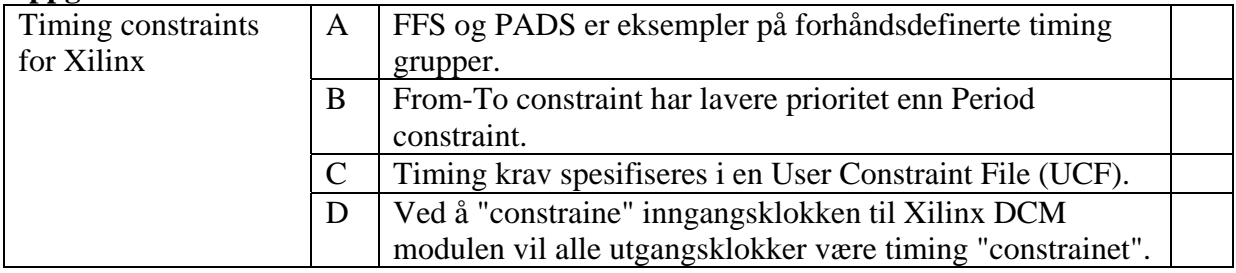

### **Oppgave 10**

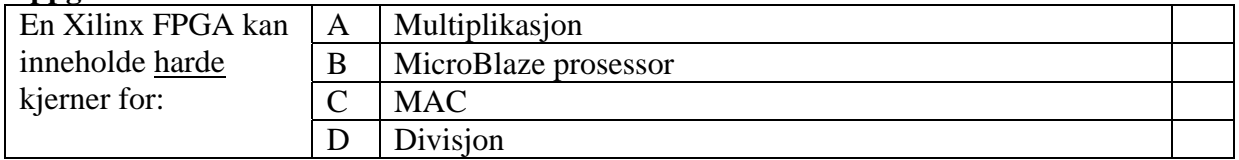

#### **Oppgave 11**

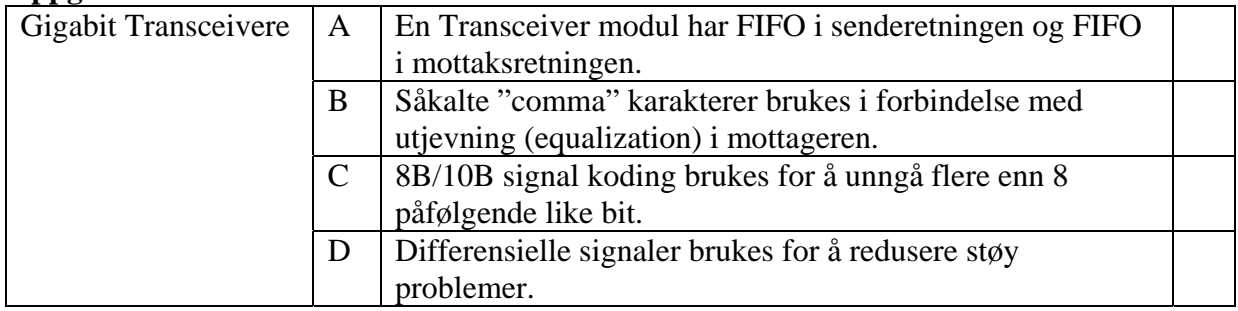

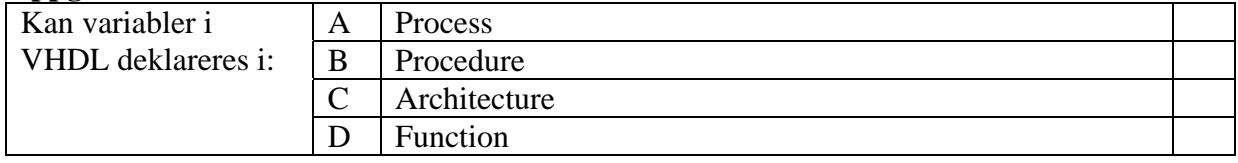

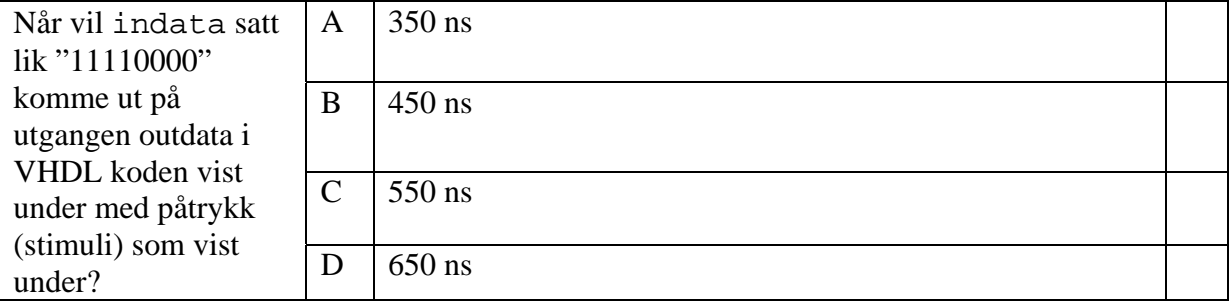

```
entity oppgave_delay is 
  port ( 
    -- System Clock and Reset 
    rst_n : in std_logic; 
   mclk : in std_logic;
   indata : in std_logic_vector(7 downto 0);
   outdata : un std_logic_vector(7 downto 0));<br>outdata : out std_logic_vector(7 downto 0));
end oppgave_delay; 
architecture rtl of oppgave_delay is 
 signal data1, data3, data5 : std_logic_vector(7 downto 0);
begin 
  process (rst_n, mclk) is 
    variable data2, data4 : std_logic_vector(7 downto 0);
   begin 
    if (rst_n = '0') then
data1 \leq \leq (others => '0');
data2 := (\text{others} = > '0');
 data3 <= (others => '0'); 
data4 := (others => '0');
data5 \leq (others => '0');
     elsif rising_edge(mclk) then 
data1 <= indata;
data2 := data1;
data3 <= data2;
data4 := data3;
     data5 \leq data4;
     end if; 
   end process; 
   outdata <= data5; 
end rtl; 
Påtrykk(stimuli): 
   P_CLK: process 
  begin 
   mclk \leq '0';
    wait for 50 ns; 
   mclk \leftarrow '1';
    wait for 50 ns; 
   end process P_CLK; 
  rst_n <= '0', '1' after 100 ns; 
   indata <= "00000000", "11110000" after 200 ns;
```
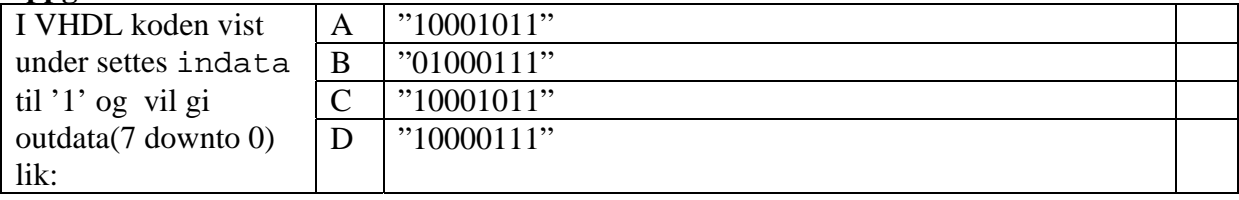

```
entity oppgave_variabler_og_signaler is 
   port ( 
     indata : in std_logic; 
     outdata1 : out std_logic_vector(7 downto 0) 
   ); 
end oppgave_variabler_og_signaler; 
architecture rtl of oppgave_variabler_og_signaler is 
  signal sig1, sig2 : std_logic; 
begin 
  process (indata, sig1, sig2) is 
    variable var1, var2 : std_logic; 
  begin 
     var1:= indata; 
     var2:= indata; 
    sig1<= var1; 
    sig2<= var2; 
     outdata1(1 downto 0)<= var2 & var1; 
     outdata1(3 downto 2)<= sig2 & sig1; 
    var1:= not var1;
    \text{var2}:= \text{not } \text{var2};
     sig1<= not var1; 
     sig2<= not indata; 
     outdata1(5 downto 4)<= var2 & var1; 
     outdata1(7 downto 6)<= sig2 & sig1; 
   end process; 
end rtl
```
#### **Oppgave 15 (Vekt 60%)**

Vi skal i denne oppgaven lage en tilstandsmaskin som skal være en forenklet del av styringen av en treetasjers heis, fra 0.etasje (kjeller) til 2.etasje. I en virkelig heis vil det bl.a. være en rekke sikkerhetsfunksjoner som ikke vil bli berørt i oppgaven.

En heis består av forskjellige enheter. De to mest grunnleggende er:

- Heisstol den bevegelige delen av heissystemet som frakter personer/ting
- Heissjakt rommet hvor heisstolen beveger seg
- Motorrom Som regel øverst i sjakten. Elektrisk motor med wire som er koblet til tak på heisstol og til motvekt. (Kan være hydraulisk system også)

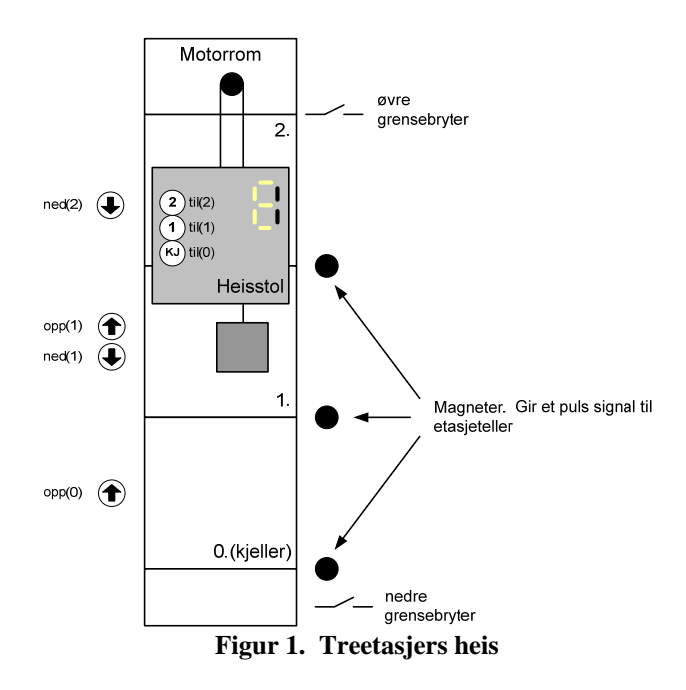

Heisen har utvendige trykknapper i hver etasje. Funksjonen til disse er å bestille heis til seg og samtidig fortelle hvilke retning man ønsker å ta heisen. I nederste og øverste etasje er det kun en trykknapp fordi det finnes bare en alternativ retning derfra.

Heisen har også innvendige trykknapper for å fortelle hvilke etasje man vil til. Vi skal avgrense heisstyringen til kun å ta hensyn til utvendige trykknappsignalene.

Når en av trykknappene blir trykket på blir dette lagret i flip-flop. Utgangen fra flip-flop'en er koblet til en lysdiode som gir et såkalt *kvitteringslys* som indikasjon på at knappen er trykket på. Lysdioden skal slukke når funksjonen til trykknappen som indikeres er ferdig utført.

Heisstyringen skal være det man i heisterminologien kaller *kollektiv*. Med *kollektiv* menes at alle trykknapper for en retning (opp eller ned) skal betjenes ferdig (kvitteringslys slukkes) før man snur og betjener trykknapper for motsatt retning.

F.eks. hvis heisstolen er på vei nedover og er mellom 0. og 1. etasje og det er trykket på opp(1), ned(1)og ned(2) skal heisstolen stoppe i 1.etasje og slukke opp(1) LED, kjøre videre til 2.etasje og slukke ned(2) LED, snu og slukke ned(1) LED på vei nedover. Et annet eksempel er hvis det er trykket opp(0) og opp(1) og heisstolen er på vei nedover og befinner seg mellom 1. og 2. etasje skal den ikke stoppe for opp(1) før etter at den har vært i 0. etasje og er på vei oppover.

En teller, et (etasjeteller), holder rede på hvilke etasje heisstolen befinner seg i. et skifter verdi hver gang heisstolen er i bevegelse og samtidig med at den er på nivå med en etasje. Avhengig av hvilke knapper som er trykket, skal heisstolen stoppe i det øyeblikket etasjetelleren skifter verdi<sup>1</sup>. Telleren benytter bit 1 i motor- signalet (se tabell under) for å bestemme hvilken retning den skal telle.

Signalet et puls gir en puls med varighet en periode av clk hver gang en etasje passeres. et\_puls skifter verdi på samme tidspunkt som et eventuelt skifter verdi.

Ved oppstart, etter at reset har vært aktiv, så skal heisen kjøre ned til nedre grensebryter, nedre, og deretter opp til 0.etasje. et nullstilles på vei opp til 0.etasje og når heisen er i 0.etasje flagget ved en puls på et\_puls uten at teller skifter verdi (fordi et nå er i reset) er heisen klar til bruk.

Vi antar at alle inngangssignaler er aktivt høye, prellfrie og synkrone med klokken clk.

| Signalnavn                                    | <b>Beskrivelse (Funksjon)</b>                           | Retning                          |  |  |
|-----------------------------------------------|---------------------------------------------------------|----------------------------------|--|--|
| clk                                           | Systemklokke                                            | Inngang til tilstandsmaskin      |  |  |
| reset                                         | Asynkron reset                                          | Inngang til tilstandsmaskin      |  |  |
| $et(1$ downto $0)$                            | Etasjeteller (Teller opp/ned fra 0-2, 2-0)              | Inngang til tilstandsmaskin      |  |  |
| et_puls                                       | Puls på en clk periode hver gang en magnet              | Inngang til tilstandsmaskin      |  |  |
|                                               | passeres. Synkron med transisjon på teller              |                                  |  |  |
| ovre                                          | Øvre grensebryter                                       | Inngang (skal ikke benyttes i    |  |  |
|                                               |                                                         | oppgaven)                        |  |  |
| nedre                                         | Nedre grensebryter                                      | Inngang til tilstandsmaskin      |  |  |
|                                               |                                                         |                                  |  |  |
| Signaler fra trykknapper inne i heisstolen    |                                                         |                                  |  |  |
| til(2 down to 0)                              | Bestilling av heis fra heisstol                         | Inngang (skal ikke benyttes i    |  |  |
|                                               |                                                         | oppgaven)                        |  |  |
|                                               |                                                         |                                  |  |  |
| Signaler fra trykknapper i de enkelte etasjer |                                                         |                                  |  |  |
| opp(1 downto 0)                               | Bestilling av heis oppover fra 0.-1.etasje              | Inngang til tilstandsmaskin      |  |  |
| ned(2 down to 1)                              | Bestilling av heis nedover fra 1.-2. etasje             | Inngang til tilstandsmaskin      |  |  |
|                                               |                                                         |                                  |  |  |
|                                               | Signaler avledet av utvendige og innvendige trykknapper |                                  |  |  |
| over (1 downto 0)                             | Øverste etasje det er trykket en knapp                  | Inngang til tilstandsmaskin      |  |  |
| under (1 downto 0)                            | Nederste etasje det er trykket en knapp                 | Inngang til tilstandsmaskin      |  |  |
| trykket                                       | Viser at minst en trykknapp har blitt trykket           | Inngang til tilstandsmaskinen    |  |  |
|                                               |                                                         |                                  |  |  |
| Utgangssignaler fra tilstandsmaskin           |                                                         |                                  |  |  |
| til_res(2 downto 0                            | Slukker LED i TIL(2 downto 0) knappene                  | Utgang fra tilstandsmaskin (skal |  |  |
|                                               |                                                         | ikke benyttes i oppgaven)        |  |  |
| opp_res(1 downto<br>0)                        | Slukker LED i opp(1 downto 0) knappene                  | Utgang fra tilstandsmaskin       |  |  |
| ned_res(2 downto 1)                           | Slukker LED i ned(2 downto 1) knappene                  | Utgang fra tilstandsmaskin       |  |  |
| et_res                                        | Reset etasjeteller                                      | Utgang fra tilstandsmaskin       |  |  |
| motor(1 downto 0)                             | 00-Stopp på vei nedover (STOPP_NED)                     | Utgang fra tilstandsmaskin til   |  |  |
|                                               | 01-Kjører nedover (START_NED)                           | motorstyring                     |  |  |
|                                               | 10-Kjører oppover (START_OPP)                           |                                  |  |  |
|                                               | 11-Stopp på vei oppover (STOPP_OPP)                     |                                  |  |  |

*Tabell 1. Oversikt over signaler i heisstyringen* 

1

<sup>&</sup>lt;sup>1</sup> Dette fungerer ok for heiser som beveger seg langsomt, men for raskere heiser blir dette svært ubehagelig, les bråstopp

En vesentlig informasjon for å starte heisen den ene eller andre veien er posisjonen til heisstolen i forhold hvilke etasjer det er trykket på knapper. Ved å implementere funksjonene gitt av sannhetstabellene 1-2 har man det man trenger av informasjon for å kunne foreta nødvendige valg av retning heisen skal starte i. Signalet trykket er nødvendig i tillegg til over og under signalene fordi verdien til disse ikke er entydige med at det er trykket på en knapp.

Sannhetstabell 1. Sannhetstabell som viser øverste etasje der det er trykket en knapp, over, og signalet **trykket. trykket viser at det er trykket på minst en knapp.** 

| <b>Innganger</b> |        |        |        | <b>Utganger</b> |         |
|------------------|--------|--------|--------|-----------------|---------|
| ned(2)           | opp(1) | ned(1) | opp(0) | over            | trykket |
|                  |        |        |        |                 |         |
|                  |        |        |        |                 |         |
|                  |        |        |        |                 |         |
|                  |        |        |        |                 |         |
|                  |        |        |        |                 |         |

**Sannhetstabell 2. Sannhetstabell som viser nederste etasje der det er trykket en knapp, under**

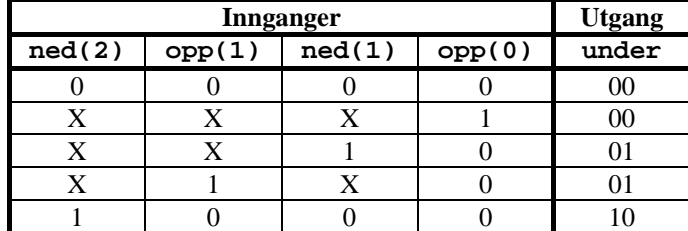

**a) Vekt 10%.** Implementerer sannhetstabell 1 ved å benytte en "process" i VHDL. Hint. Prioritetsenkoder.

 2 X er don't care, dvs. kan være 0 eller 1

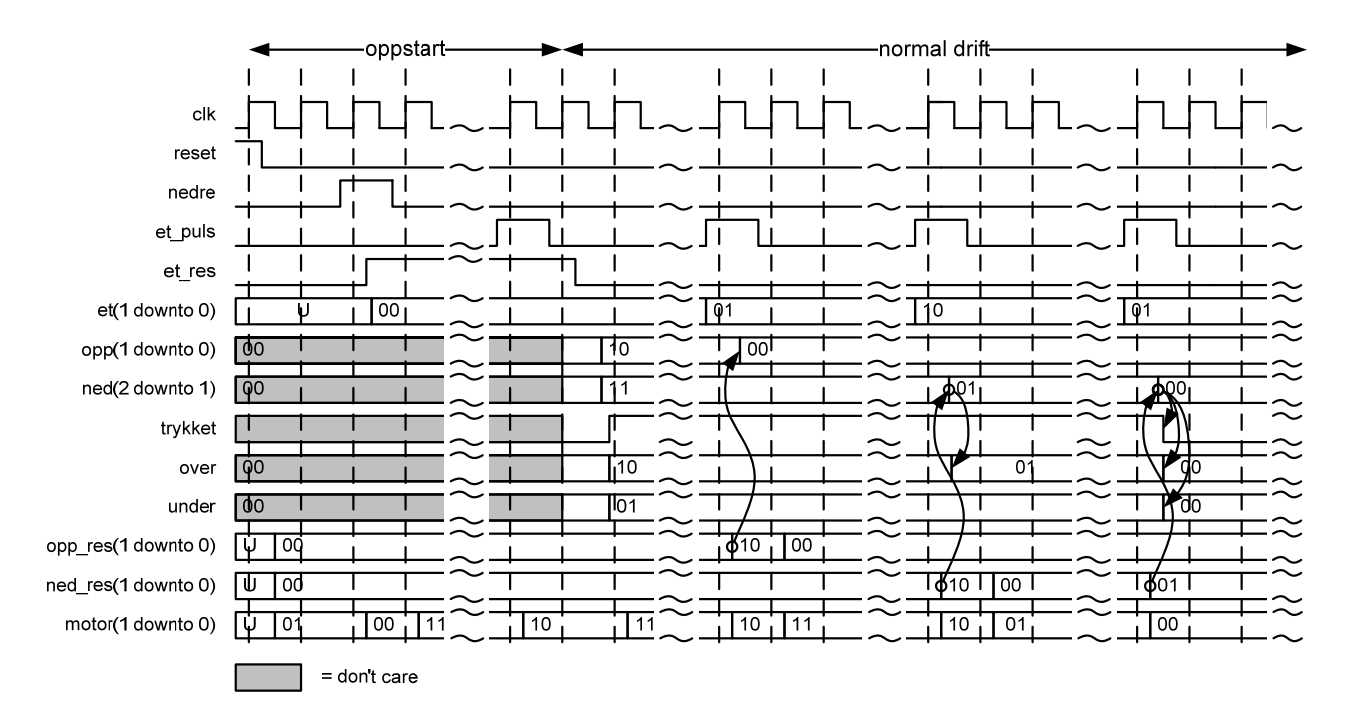

*Figur 2. Eksempel timing* 

#### **b).Vekt 10%**

Lag et ASM-tilstandsdiagram for å beskrive oppstartsforløpet til heisstyringen (etter at reset har vært aktiv). Se oppstartområdet i figur 1 over.

#### **c).Vekt 15% .**

Utvid ASM-tilstandsdiagrammet i b) til å beskrive tilstandsmaskinen for heisstyringen etter oppstartsforløpet. Se normal drift området i figur 1 over.

#### **d) Vekt 15%.**

Implementer tilstandsmaskinen beskrevet av ASM-flytdiagrammet fra b) i en 2-"process" tilstandsmaskin i VHDL (en "process" for nestetilstandslogikk og utgangslogikk, og en "process" for tilstandsregisteret). Dere trenger bare å implementere "architecture"-delen av tilstandsmaskinen.

#### **e) Vekt 10%.**

Tilstandsmaskinen beskrevet i timingdiagrammet over har den svakheten at den lager en stopp som bare varer en klokkeperiode.

Hvordan kan man lage en pause etter at heisen har stoppet og til den starter igjen? Lag en kort forklaring med ord.

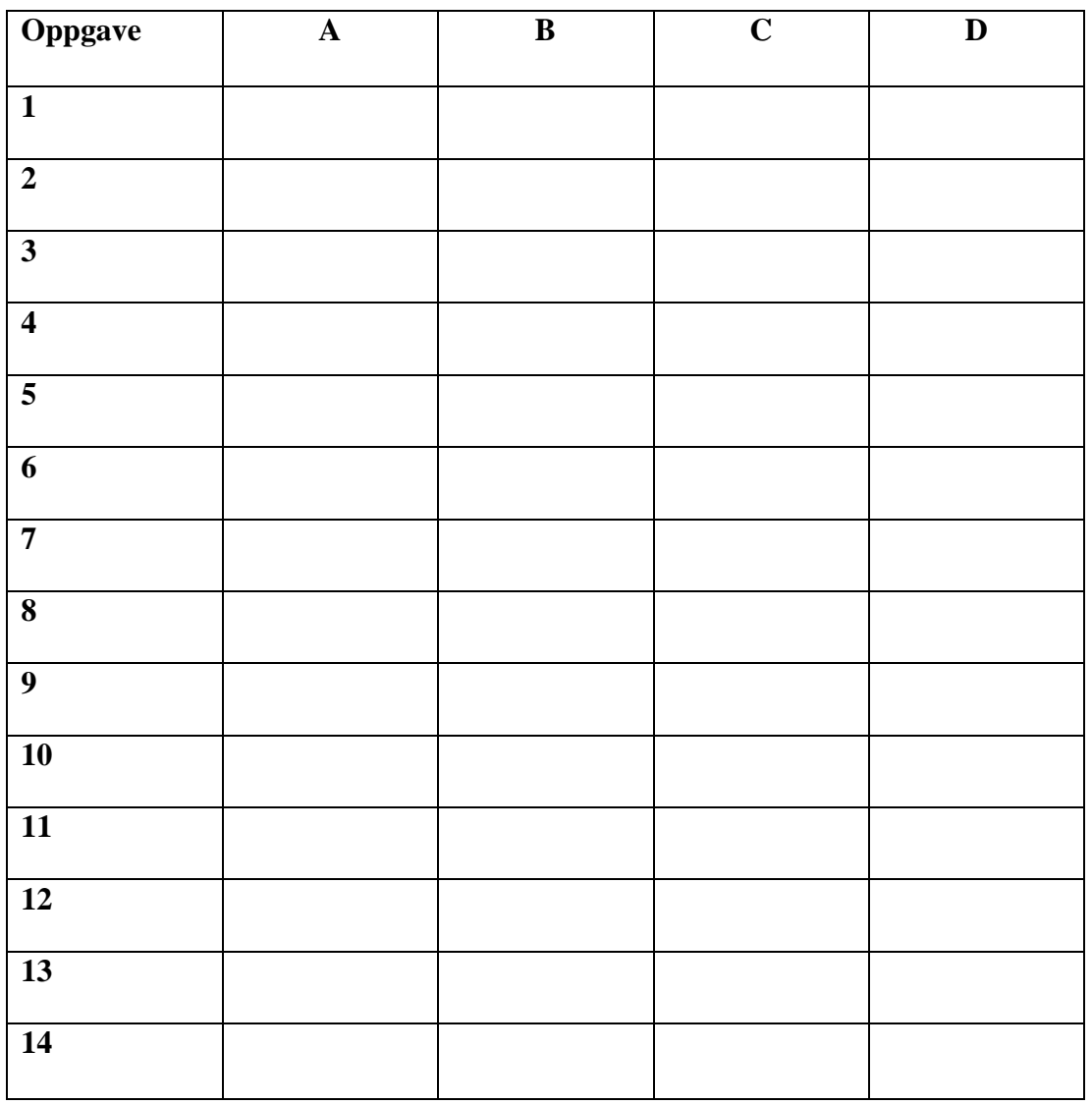

### **INF3430/4430. Oppgavesvar for kandidat nr: \_\_\_\_\_\_\_\_\_\_\_**

### **INF3430/INF4430 Eksamensfasit H2005, Oppgave 1-14**

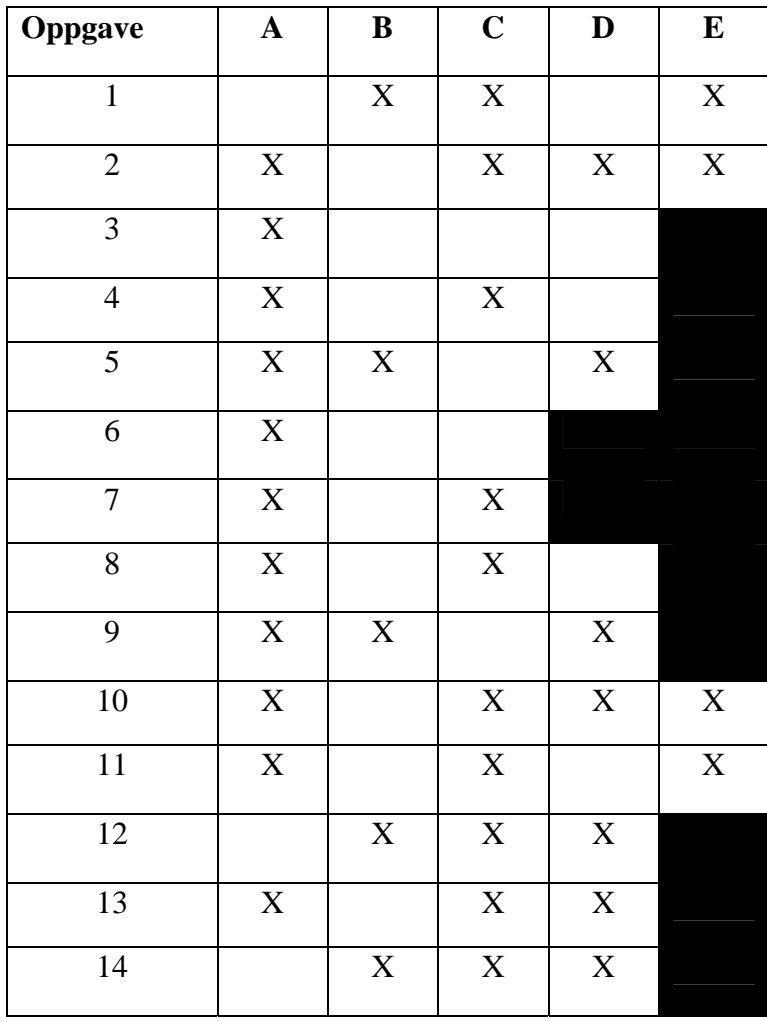

### **Oppgave 15a).**

ASM-flytskjema for kaffemaskinen:

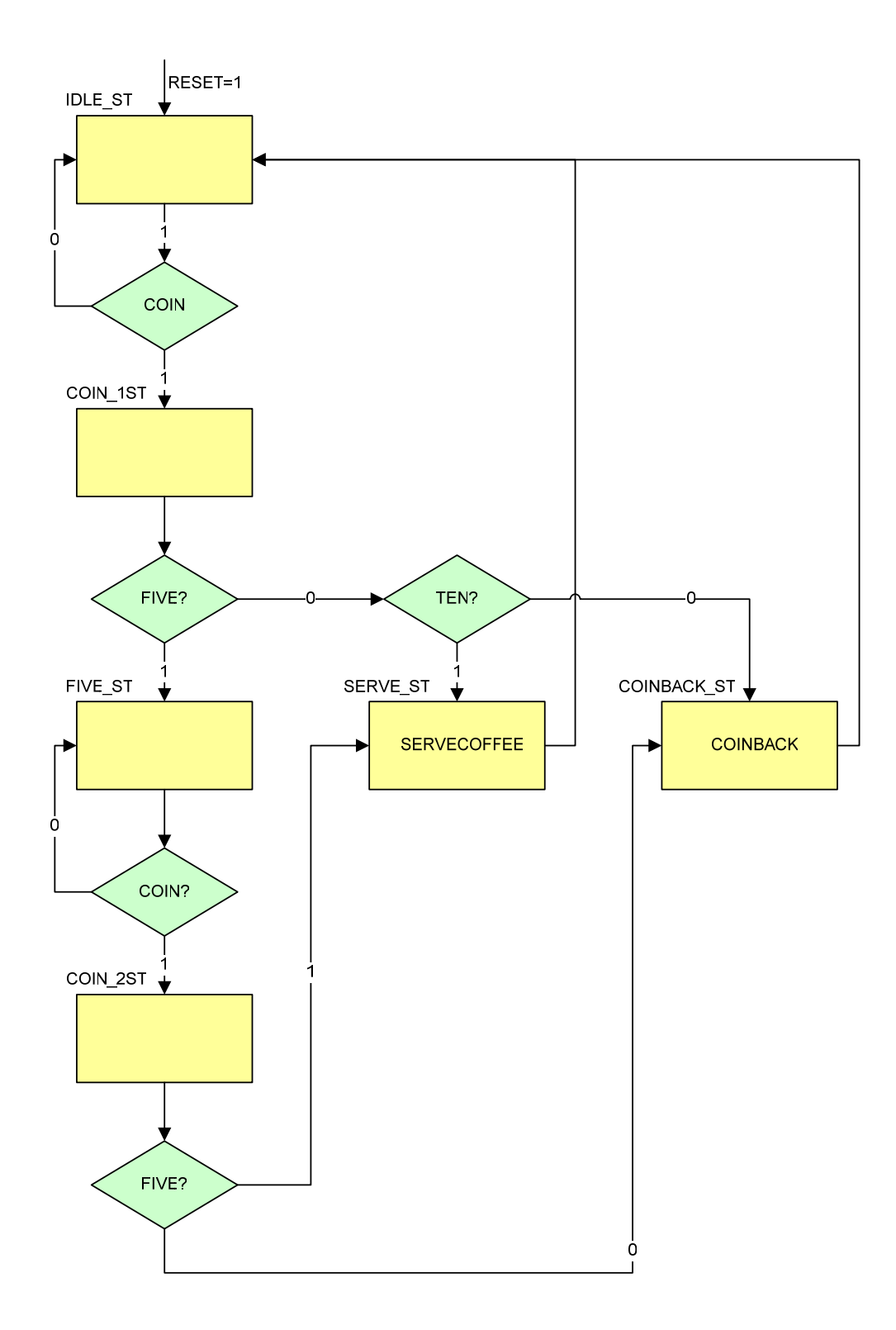

```
Oppgave15b.vhd
1 library IEEE;<br>2 use IEEE.std
2 use IEEE.std_logic_1164.all;
      3 use IEEE.std_logic_unsigned.all; 
\frac{4}{5}5 Entity COFFEEMACHINE is
6 Port
7 (
8 CLK : in std_logic; --Klokke
          9 RESET : in std_logic; --Asynkron reset
10 COIN : in std_logic; --Mynt er puttet på
11 FIVE : in std_logic; --Fem kroner
          12 TEN : in Std_logic; --Ti kroner
13 COINBACK : out std_logic; --Gir tilbake alle penger
14 SERVECOFFEE : out std_logic --Serverer kaffe
15 );
16 end Entity COFFEEMACHINE; 
17
18
19 architecture RTL_COFFEEMACHINE of Crchitecture RTL_COFFEEMACHINE of COF
      FEEMACHINE is
20
21 --Definere tilstander ved å benytte enumerert datatype
22 type COFFEEMACHINE_STATES is (IDLE_ST,COIN_1ST,FIVE_ST,COIN_2ST,SERVE_S
      T,COINBACK_ST);
23 signal CURRENT_ST, NEXT_ST : COFFEEMACHINE_STATES;
24
25 begin
26
27 --Tilstandsregister
28 STATE_REG:
29 process(RESET, CLK)<br>30 begin
      30 begin
31 if RESET = '1' then
          32 CURRENT_ST <= IDLE_ST;
33 elsif rising_edge(CLK) then
          CURRENT ST <= NEXT ST;
35 end if;
36 end process;
37 
38 --Nestetilstandslogikk og utgangssignaler i
39 --samme kombinatoriske process 
      STATE_COMB:
41 process(COIN, FIVE, TEN, CURRENT ST)
42 begin
43 COINBACK <= '0';
        44 SERVECOFFEE <= '0';
45 case CURRENT_ST is
46 when IDLE_ST =><br>47 if COIN = '1'
47 if COIN = '1' then
             NEXT ST \leq COIN 1ST;
49 else
50 NEXT_ST <= IDLE_ST;
51 end if;<br>52 when COIN
52 when COIN_1ST =><br>53 if FIVE = '1'
53 if FIVE = '1' then
             NEXT_TST \leq FIVE_T;55 elsif TEN = '1' then
56 NEXT_ST <= SERVE_ST;
57 else
58 NEXT_ST <= COINBACK_ST;<br>59 end if;
           59 end if;
```

```
60 when FIVE_ST =><br>61 if COIN = '1'
61 if COIN = '1' then
              NEXT_ST <= COIN_2ST;
63 else
64 NEXT\_ST \leq FIVE\_ST;<br>65 end \text{ if };
65 end if;
          when COIN_2ST =>
67 if FIVE = '1' then
68 NEXT_ST <= SERVE_ST;<br>69 else
69 else
70 NEXT_ST <= COINBACK_ST;<br>71 end if;
71 end if;
72 when SERVE_ST =>
73 SERVECOFFEE <= '1';
74 NEXT_ST <= IDLE_ST;<br>75 when COINBACK ST =>
75 when COINBACK_ST =>
76 COINBACK <= '1';
            NEXT_ST <= IDLE_ST;
78 end case; 
79 end process STATE_COMB;<br>80 end architecture RTL CO
      80 end architecture RTL_COFFEEMACHINE;
81
```
#### **Oppgave 15c).**

For å simulere kretsen i oppgave 15b) må man påtrykke inngangene stimuli og sjekke utgangene.

I VHDL gjør man dette ved å lage en testbenk. I sin enkleste er den bygd opp på følgende måte

- 1. En (vanligvis) tom entitet for selve testbenken. Dvs. testbenken har vanligvis ikke noe interface mot verden utenfor men er "selfcontained".
- 2. Komponentdeklarasjon for UUT (Unit Under Test)
- 3. Deklarsjon av input stimuli signaler
- 4. Definisjon av klokke
- 5. Instantiering av UUT
- 6. Stimuli process der man lager en sekvens av input signaler
- 7. Sjekker output i "Waveform-viewer"

I mer avanserte testbenker kan man istedenfor stimuliprosessen påtrykke inputstimuli ved å benytte simuleringsmodeller av omkringliggende kretser og instantiere disse i testbenken. Selve testbenken kan bli vesentlig enklere på denne måten.

Et annet alternativ er å hente input stimuli fra fil.

En mer avansert måte å sjekke korrekt funksjon er å lage en fasit over forventede verdier på utgangene og sammenligne disse med utgangene av UUT. Fasiten kan man lagre i en egen fil eller inni testbenken.

På denne måten kan testbenken være selvtestende og man kan slippe å studere timingdiagrammer. Man kan bare rapportere om resultatet er OK eller ikke.

Eksemplet nedenfor er et eksempel på en testbenk av den enkleste varianten som inneholder punktene 1-6 over:

```
1 library IEEE;<br>2 use IEEE.std
2 use IEEE.std_logic_1164.all;
      3 use IEEE.std_logic_unsigned.all; 
\frac{4}{5}5 Entity T_COFFEEMACHINE is
      end T_COFFEEMACHINE;
7
8 architecture TEST_COFFEEMACHINE of T_COFFEEMACHINE is
9
10 Component COFFEEMACHINE is
        11 Port
12 (
13 CLK : in std_logic; --Klokke
14 RESET : in std_logic; --Asynkron reset
15 COIN : in std_logic; --Mynt er puttet på
16 FIVE : in std_logic; --Fem kroner
          17 TEN : in Std_logic; --Ti kroner
18 COINBACK : out std_logic; --Gir tilbake alle penger
19 SERVECOFFEE : out std_logic --Serverer kaffe
20 );
21 end component COFFEEMACHINE; 
22
23 --Inngangssignaler
24 signal CLK : std logic := '0';
25 signal RESET : std_logic := '0';<br>26 signal COIN : std logic := '0';
26 signal COIN : std_logic := '0';
                        27 signal FIVE : std_logic := '0';
28 signal TEN : std_logic := '0';
29
30 --Utgangssignaler
31 signal COINBACK : std_logic;
      32 signal SERVECOFFEE : std_logic;
33<br>34
      34 constant CLK_Period : time:= 20 ns; --50MHz klokke
35
36 begin
37
38 --Genererer klokke
      KLOKKE:
40 CLK <= not CLK after CLK_Period/2;
41
42 --Instantierer Unit Under Test
43 UUT: COFFEEMACHINE
44 port map
45 (
46 CLK => CLK, 
47 RESET => RESET,
48 COIN => COIN,<br>49 FIVE => FIVE,
        \begin{array}{ccc} \text{FIVE} & \text{I} & \text{I} \end{array}50 TEN \Rightarrow TEN,
51 COINBACK => COINBACK,
52 SERVECOFFEE => SERVECOFFEE
53 );
54 
55 --Genererer input stimuli
      STIMULI:
57 process
58 begin
59 RESET <= '1','0' after 100 ns;
        wait for 10<sup>*</sup>CLK_Period;
61 wait until rising_edge(CLK);
```

```
62 loop
63 --
          64 COIN <= '1';
65 wait for CLK_Period;
66 COIN <= '0';
67 FIVE <= '1';
         wait for CLK Period;
69 FIVE <= '0';
70 wait for CLK_Period*5;
71 COIN \leq '1';<br>72 wait for CLK
72 wait for CLK_Period;
         73 COIN <= '0';
74 FIVE <= '1';
         75 wait for CLK_Period;
76 FIVE <= '0';<br>77 wait for CLK
         wait for CLK Period*5;
78 
79 --Ingen penger tilbake, kaffe serveres
80 COIN <= '1';
81 wait for CLK_Period;
82 COIN <= '0';
         83 TEN <= '1';
84 wait for CLK_Period;
85 TEN <= '0';
86 wait for CLK_Period*5;
          87 --Kaffe ventet
88 
89 COIN <= '1';
90 wait for CLK_Period;
91 COIN <= '0';
92 FIVE <= '1';
         93 wait for CLK_Period;
94 FIVE <= '0;<br>95 wait for CLK
         wait for CLK_Period*5;
96 COIN <= '1';
97 wait for CLK_Period;
         98 COIN <= '0';
99 TEN <= '1';
100 wait for CLK_Period;
101 TEN <= '0';
102 wait for CLK_Period*5;<br>103 --Pengene tilbake, ing
          103 --Pengene tilbake, ingen kaffe
104
105 COIN <= '1';
106 wait for CLK_Period;
107 COIN <= '0';
108 wait for CLK_Period*5;
109 --Ingen gyldige penger, penger tilbake, ingen kaffe 
110 end loop; 
      end process STIMULI;
112
113 end architecture TEST_COFFEEMACHINE;
114
```
## /t\_coffeemachine/clk

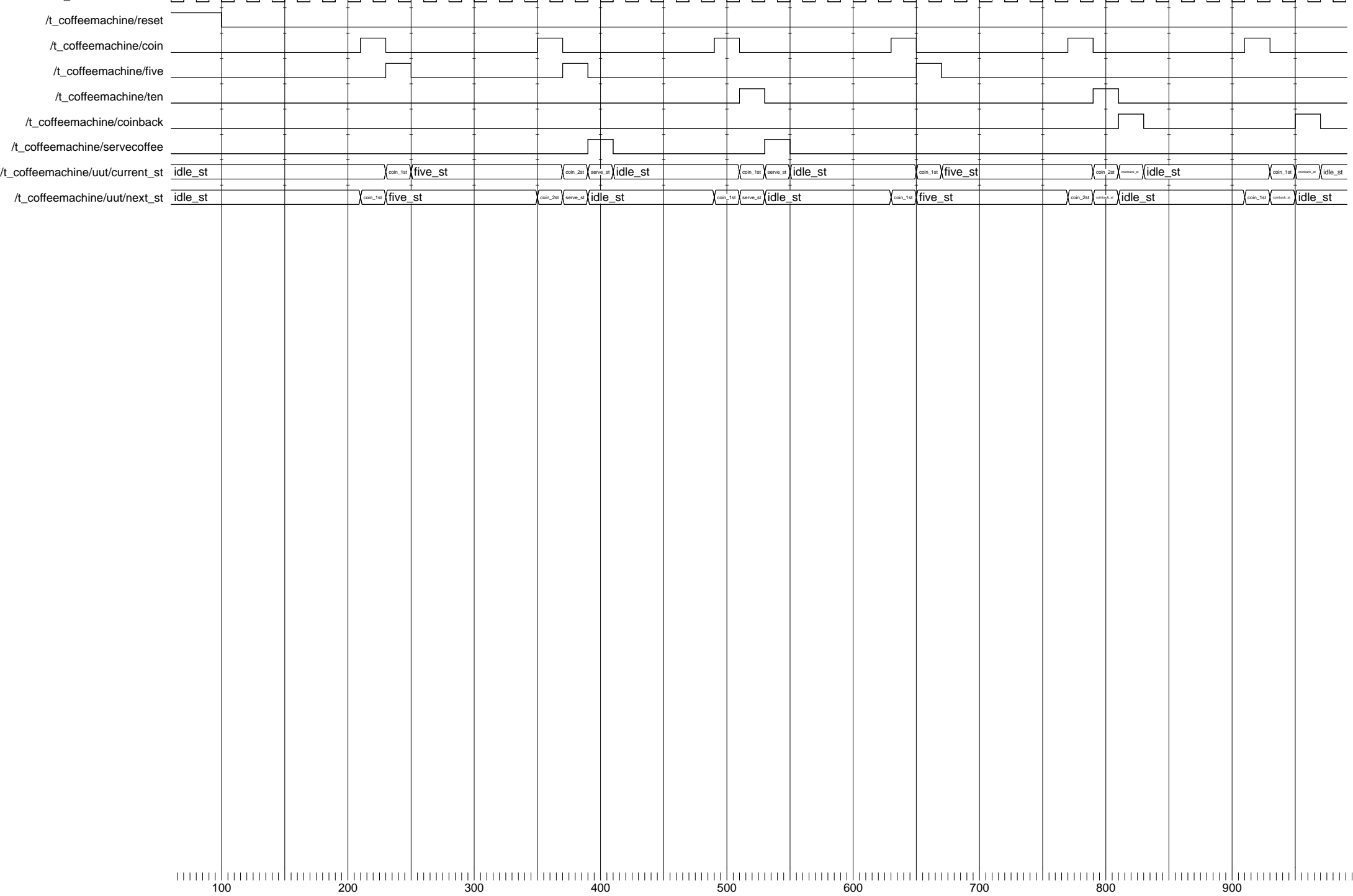

#### **Oppgave 15d)**

Tilstandsmaskinen implementert i oppgave 15b) er et eksempel på en Moore-maskin. I en Moore-maskin avhenger utgangene bare av nåværende tilstand i motsetning til en Mealy-maskin der utgangene avhenger av både nåværende tilstand og inngangene.

### **INF3430/INF4430 Fasit eksamen 2006 Oppgave 1-14**

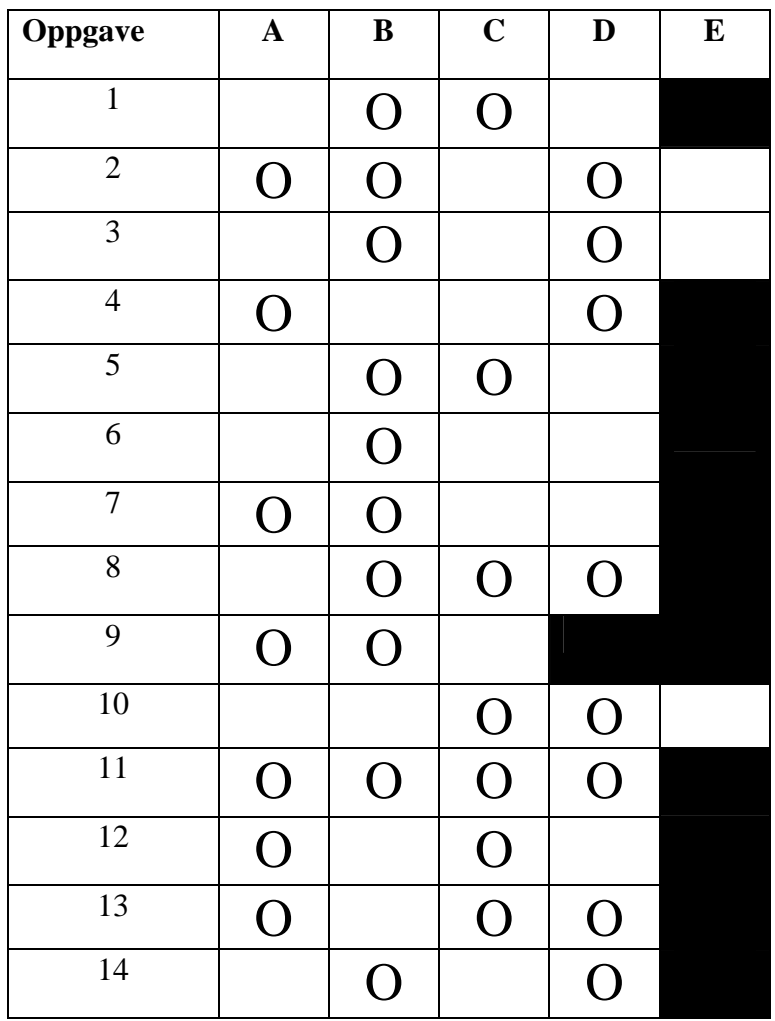

```
1 --Oppgave 15a:<br>2 --=============
         2 --============
3
\frac{4}{5}5 ZONE_REG:<br>6 process(R
6 process(RESET,CLK)<br>7 begin
7 begin<br>8 if R
8 \frac{1}{2} if RESET = '1' then<br>9 \frac{20NE}{5} <= (others =
9 ZONE \leq (others \Rightarrow '0');<br>10 elsif rising edge(CLK) the10 elsif rising_edge(CLK) then<br>11 if RST_CHOICE = '1' then
11 if RST_CHOICE = '1' then<br>12 ZONE <= (others => '0'
12 ZONE <= (others => '0');
13 elsif 2_ZONE_PB = '0' and 1_ZONE_PB = '1' then<br>14 ZONE <= "01";
14 ZONE \leq 01;<br>15 elsif 2 ZONE PB
15 elsif 2_ZONE_PB = '1' and 1_ZONE_PB = '0' then<br>16 ZONE <= "10";
16 ZONE \leq "10";<br>17 elsif 2_ZONE_PB
17 elsif 2_ZONE_PB = '1' and 1_ZONE_PB = '1' then<br>18 2ONE <= (others => '0');
                  ZONE <= (others => '0);
19 end if;<br>20 end if;
20 end if;<br>21 end proces
        end process;
22
```
### **Oppgave 15b).**

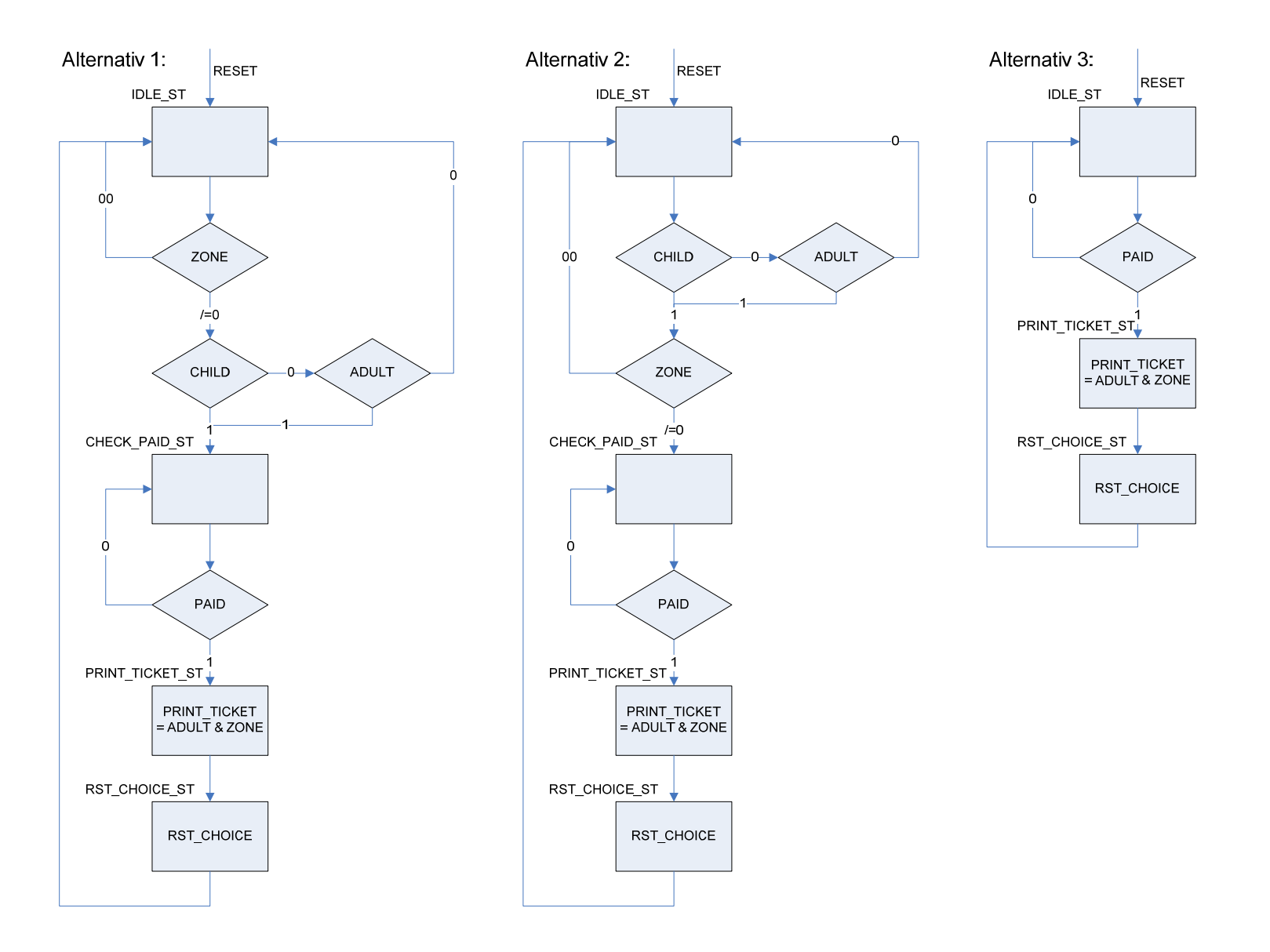

```
39 --Oppgave 15c:
      40 --============
41
42 --Alternativ 1 og 2
      43 --=================
44 architecture RTL_TICKET_MASTER of TICKET_MASTER is
45
46 type TICKET_MASTER_STATE is (IDLE_ST,CHECK_PAID_ST,PRINT_TICKET_ST,RST_CHOICE_ST
       )
47 signal CURRENT ST, NEXT ST : TICKET MASTER STATE;
48
49 begin
50
51 --Next state and output logic<br>52 NEXT STATE COMB:
      NEXT_STATE_COMB:
53 process (CHILD, ADULT, ZONE, PAID, CURRENT_ST)<br>54 begin
      begin
55 
56 RST_CHOICE <= '0';<br>57 PRINT_TICKET <= (oth
57 PRINT_TICKET <= (others => '0');
                      \le IDLE_ST;
59 
        case CURRENT_ST is
61 
62 when IDLE_ST =>
63 --Alt 1:
64 --=============
65 --if ZONE /= "00" then
66 -- if (CHILD = '1' or ADULT = '1') then<br>67 -- NEXT ST <= CHECK PAID ST: --vi kai
67 -- NEXT_ST <= CHECK_PAID_ST; --vi kan benytte if uten else fordi 
68 -- end if; --vi benytter defaultverdier i starten 
69 --end if; --av processen
70 
71 -- Alt 2:
72 --=============
73 if CHILD = '1' then<br>74 if ZONE / = "00" t]if ZONE / = 00" then
75 NEXT_ST <= CHECK_PAID_ST;
76 end if;
77 elsif ADULT = '1' then
78 if ZONE /= "00" then
79 NEXT_ST <= CHECK_PAID_ST;
80 end if;
81 end if;
82 
83 when CHECK_PAID_ST =>
84 if PAID = '1' then
85 NEXT_ST <= PRINT_TICKET_ST;<br>86 else
            86 else
87 NEXT_ST <= CHECK_PAID_ST;
88 end if;
89 
90 when PRINT_TICKET_ST =><br>91 NEXT ST <= RST_CHOICE
91 NEXT_ST <= RST_CHOICE_ST;<br>92 PRINT TICKET <= ADULT & Z
            PRINT TICKET <= ADULT & ZONE; --
93
          when RST CHOICE ST =>
95 NEXT_ST <= IDLE_ST;<br>96 RST CHOICE <= '1';
            RST CHOICE \leq -1';
97<br>98
        end case;
99<br>100
      end process NEXT STATE COMB;
101
102 CURRENT STATE REG:
103 process (RESET, CLK)<br>104 begin
104 begin<br>105 if I
        if RESET = '1' then106 CURRENT_ST <= IDLE_ST;
107 elsif rising_edge (CLK) then<br>108 CURRENT ST <= NEXT ST;
          CURRENT_ST \leq NEXT_ST;
```

```
109 end if;<br>110 end proce
     end process CURRENT_STATE_REG;
111
112 end architecture RTL TICKET MASTER;
113
114
115 --Alternativ 3:<br>116 --==============
116 --=============<br>117 architecture RT
      architecture RTL TICKET MASTER of TICKET MASTER is
118<br>119
119 type TICKET_MASTER_STATE is (IDLE_ST, PRINT_TICKET_ST, RST_CHOICE_ST)<br>120 signal CURRENT_ST, NEXT_ST : TICKET_MASTER_STATE;
     signal CURRENT_ST,NEXT_ST : TICKET_MASTER_STATE;
121<br>122
      begin
123
124 --Next state and output logic<br>125 NEXT_STATE_COMB:
     125 NEXT_STATE_COMB:
126 process (PAID,CURRENT_ST)
127 begin
128<br>129
        RST CHOICE \leq \leq \frac{10}{i};
130 PRINT_TICKET <= (others => '0');
131 
132 case CURRENT_ST is
133<br>134
          when IDLE_ST =><br>if PAID = '1' then
135 if PAID = '1' then --Antar at CHILD/ADULT og ZONE er aktivert
136 NEXT_ST <= PRINT_TICKET_ST; --før PAID kan gå aktivt
137 else --Mefører at disse ikke er nødvendige på
138 NEXT_ST <= IDLE_ST; --sensitivitetslisten
139 end if;
140 
141 when PRINT TICKET ST =>
142 NEXT ST <= RST CHOICE ST;
143 PRINT_TICKET <= ADULT & ZONE; --Legg merke til enkel 
144 --sammenheng i sannhetstabell 2
          when RST_CHOICE_ST =>
146 NEXT_ST <= IDLE_ST;<br>147 RST CHOICE <= '1';
             RST CHOICE \leq -1';
148 
149 end case; 
150<br>151
      end process NEXT STATE COMB;
152<br>153
     153 CURRENT_STATE_REG:
154 process (RESET,CLK)
155 begin<br>156 if I
156 if RESET = '1' then<br>157 CURRENT ST <= IDL
          157 CURRENT_ST <= IDLE_ST;
158 elsif rising_edge (CLK) then
          159 CURRENT_ST <= NEXT_ST;
160 end if;
161 end process CURRENT_STATE_REG;
\frac{162}{163}end architecture RTL TICKET MASTER;
```
#### **Oppgave 15d).**

For å simulere kretsen i oppgave 15c) må man påtrykke inngangene stimuli og sjekke utgangene.

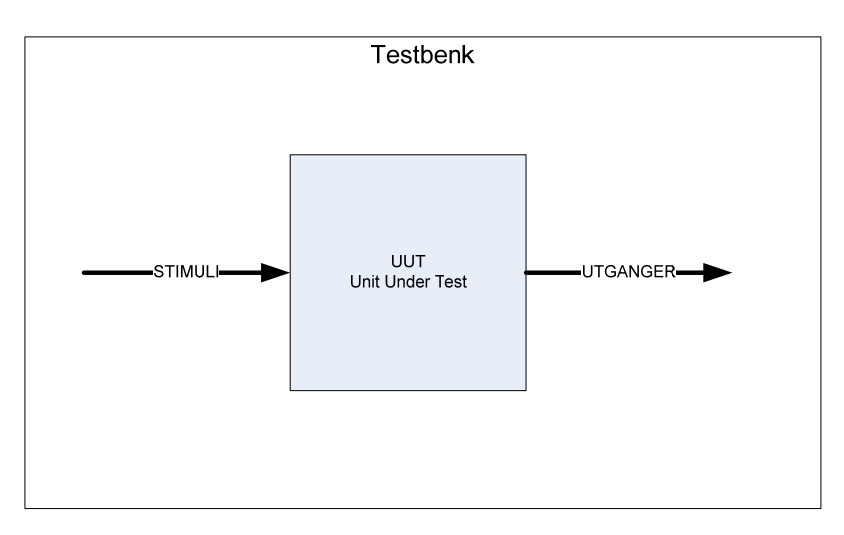

I VHDL gjør man dette ved å lage en testbenk. I sin enkleste er den bygd opp på følgende måte

- 1. En (vanligvis) tom entitet for selve testbenken. Dvs. testbenken har vanligvis ikke noe interface mot verden utenfor men er "selfcontained".
- 2. Komponentdeklarasjon for UUT (Unit Under Test)
- 3. Deklarsjon av input stimuli signaler
- 4. Definisjon av klokke
- 5. Instantiering av UUT
- 6. Stimuli process der man lager en sekvens av input signaler
- 7. Sjekker output i "Waveform-viewer"

I mer avanserte testbenker kan man istedenfor stimuliprosessen påtrykke inputstimuli ved å benytte simuleringsmodeller av omkringliggende kretser og instantiere disse i testbenken. Selve testbenken kan bli vesentlig enklere på denne måten.

Et annet alternativ er å hente input stimuli fra fil.

En mer avansert måte å sjekke korrekt funksjon er å lage en fasit over forventede verdier på utgangene og sammenligne disse med utgangene av UUT. Fasiten kan man lagre i en egen fil eller inni testbenken.

På denne måten kan testbenken være selvtestende og man kan slippe å studere timingdiagrammer. Man kan bare rapportere om resultatet er OK eller ikke.

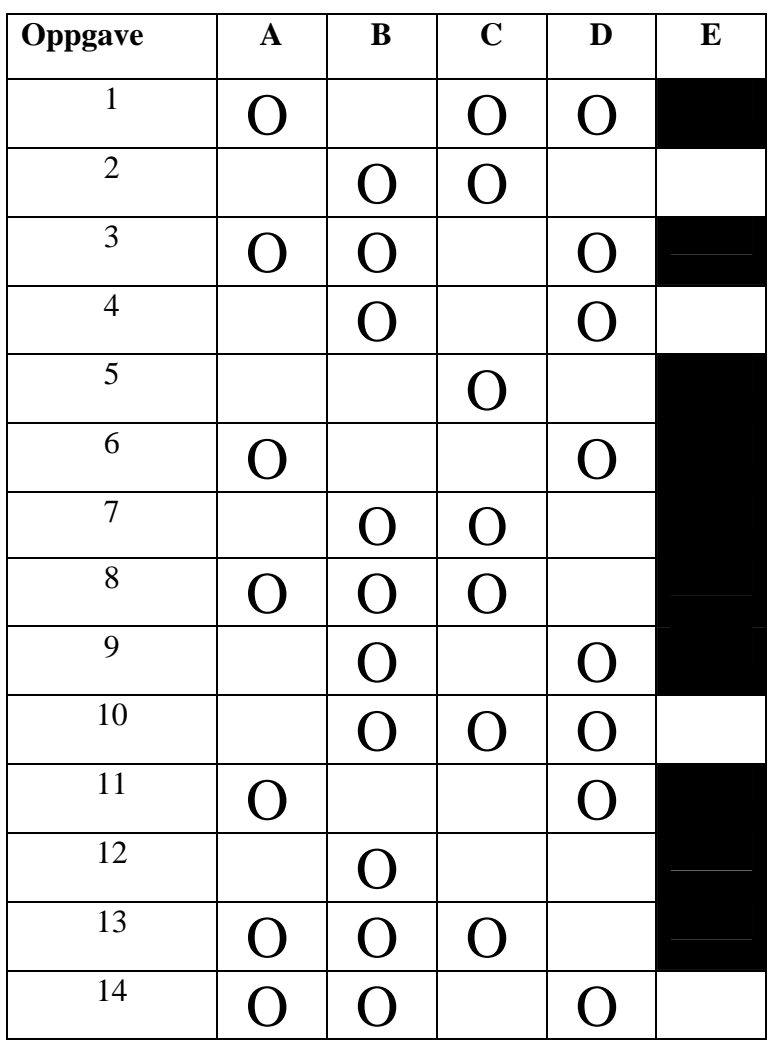

### **INF3430/INF4430 Fasit eksamen Høst 2007 Oppgave 1 – 14**

### **Oppgave 15.**

### *a).*

```
--Oppgave 15a).
__=============
AIN \leq A(17 downto 16);
--A1t.AADDRESS DECODER:
process (CS EN, AIN)
begin
 nCS \leq w1111'';
  if CS EN = '1' then
    case AIN is
      when "00" => nCS \le "1110";
      when "01" => nCS \le "1101";
      when "10" => nCS \le "1011";
      when others => nCS \le "0111";
    end case;
  end if;
end process;
end:
--A1t.BADDRESS DECODER:
process (CS EN, AIN)
begin
 nCS \leq v1111v;
  if CS EN = '1' then
    if AIN = "00" then
      nCS(0) \leq 10;
    elsif AIN = "01" then
      nCS(1) \leq 10;
    elsif AIN = "10" then
      nCS(2) \leq 10;
    elsif AIN = "11" then
      nCS(3) \leq 10;
    end if:end if:end process;
```
*b).* 

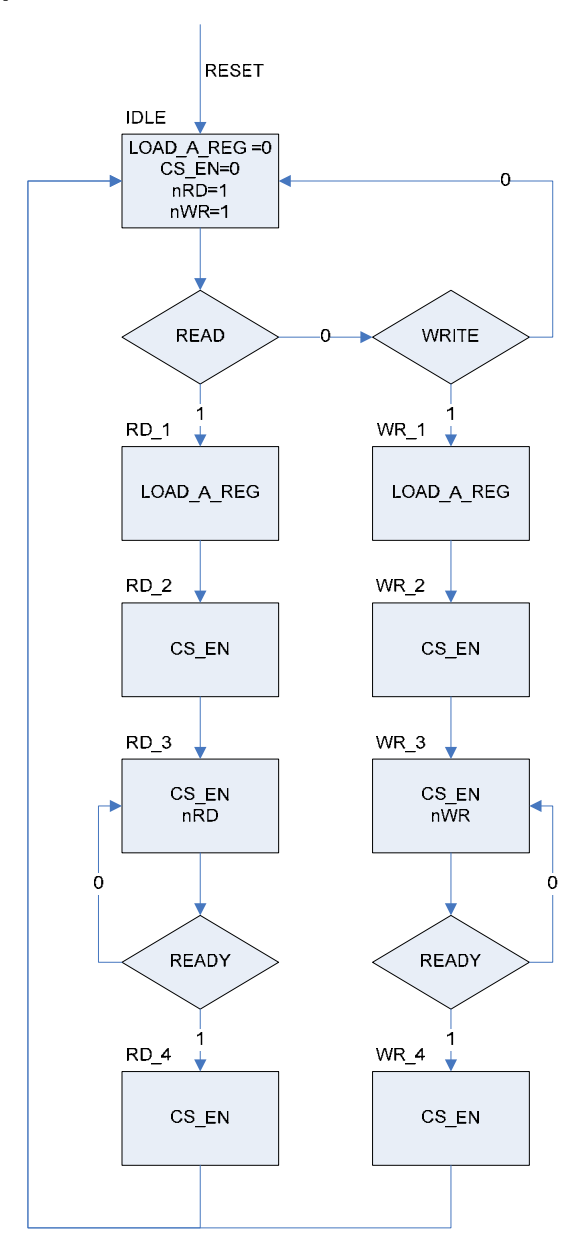

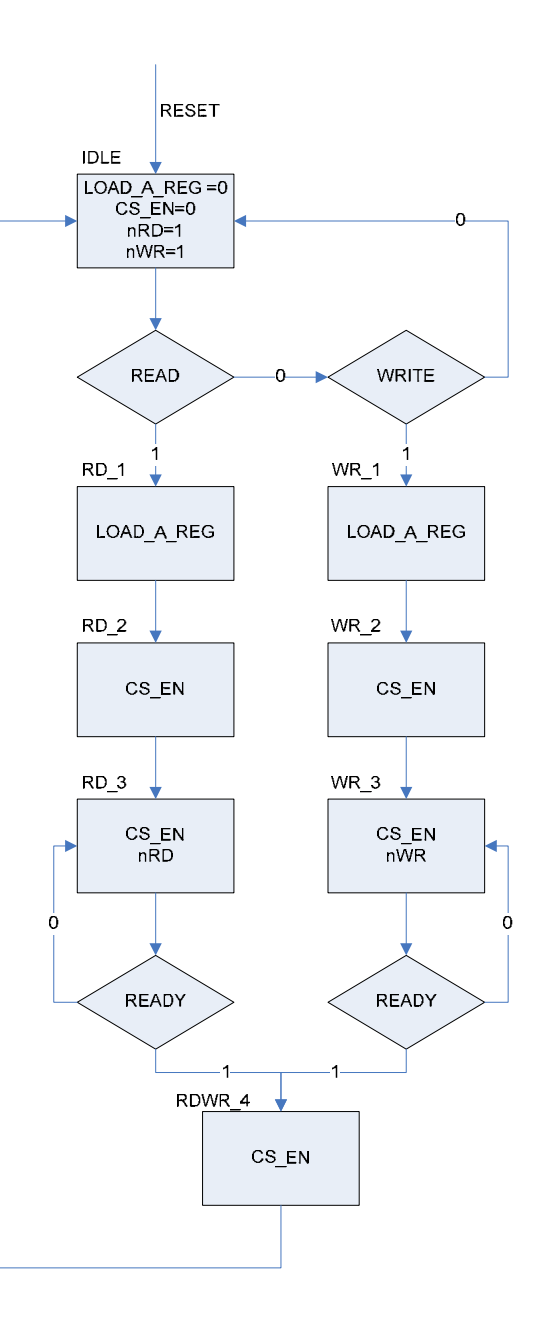

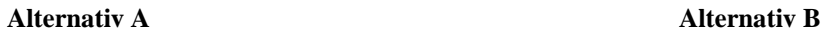

type IO CONTROLLER TYPE is (IDLE, RD 1,RD 2,RD 3,RD 4, WR 1, WR 2, WR 3, WR 4);  $--eller$ --type IO CONTROLLER TYPE is (IDLE, RD 1,RD 2,RD 3,,  $WR$  1, $WR$  2, $WR$  3, $RDW$  4); signal IO CTRL ST, IO CTRL NEXT ST : IO CONTROLLER TYPE; --Assumes that all signals declared in the entity begin IO CONTROLLER COMB: process (READ, WRITE, READY, IO CTRL ST) begin  $\leq$  11; nRD  $\texttt{nWR} \qquad \prec = \ ^11 \; \texttt{?}$ CS EN  $\leq$  '0'; LOAD A REG  $\leq$   $\leq$  '0'; IO CTRL NEXT ST  $\leq$  IDLE; case IO CTRL ST is when  $IDLE$  => if READ =  $'1'$  then IO CTRL NEXT ST  $\leq$  RD 1; end  $if;$ if  $WRITE = '1'$  then IO CTRL NEXT ST  $\Leftarrow$  WR 1; end if; --Read control when  $RD$  1 => LOAD A REG  $\leq$  '1'; IO CTRL NEXT ST  $\leq$  RD 2; when  $RD$  2 => CS EN  $\leq -11$ ; IO CTRL NEXT ST  $\leq$  RD 3; when RD  $3 \Rightarrow$  $CS EN \leq 11$  $nRD \leq 10$ '; if  $READY = '0'$  then IO CTRL NEXT ST  $\leq$  RD 3;  $--Alt A$ 

*c).* 

else

IO CTRL NEXT ST  $\leq$  RD 4;

```
--Alt B--IO:CTRL NEXT ST \leftarrow RDWR 4;end if;--Alt Awhen RD 4 \RightarrowCS EN \leq '1';
      IO CTRL NEXT ST \leq IDLE;
    --Alt B--when RDWR 4 =>
    -- CS EN \leq 1';-- IO CTRL NEXT ST <= IDLE;
    --Write control
    when WR 1 =>
      LOAD A REG \leq \mid 1';
      IO CTRL NEXT ST \leq WR 2;
    when WR 2 =>
      CS EN \leq '1';
      IO CTRL NEXT ST \leq WR 3;
    when WR 3 \RightarrowCS EN \leq 11;
      nWR \leq 10,
      if READY = '0' then
        IO CTRL NEXT ST \leq WR 3;
      else
        --Alt AIO CTRL NEXT ST \leq WR 4;
        --Alt B--IO CTRL NEXT ST <= RDWR 4;
      end if;when WR 4 \RightarrowCS EN \leq 11;IO_CTRL_NEXT_ST \iff IDLE_ST;when others \Rightarrow --Unecessary when using default values
      IO CTRL NEXT ST \leq IDLE;
  end case;
end process IO_CONTROLLER_COMB;
```

```
IO CONTROLLER STATE REG:
- process (RESET, CLK)
 begin
   if RESET = '1' then
     IO CTRL ST \leq IDLE;
   elsif rising edge(CLK) then
     IO CTRL ST \leq IO CTRL NEXT ST;
   end if;
 end process IO CONTROLLER REG;
```
### *d).*

For å simulere kretsen i oppgave 15c) må man påtrykke inngangene stimuli og sjekke utgangene.

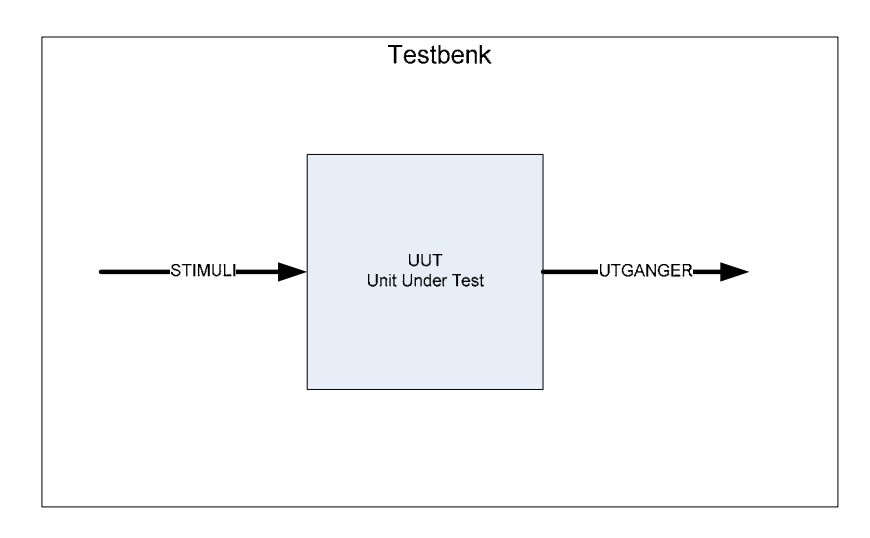

I VHDL gjør man dette ved å lage en testbenk. I sin enkleste er den bygd opp på følgende måte

- 1. En (vanligvis) tom entitet for selve testbenken. Dvs. testbenken har vanligvis ikke noe interface mot verden utenfor men er "selfcontained".
- 2. Komponentdeklarasjon for UUT (Unit Under Test)
- 3. Deklarsjon av input stimuli signaler
- 4. Definisjon av klokke
- 5. Instantiering av UUT
- 6. Stimuli process der man lager en sekvens av input signaler
- 7. Sjekker output i "Waveform-viewer"

I mer avanserte testbenker kan man istedenfor stimuliprosessen påtrykke inputstimuli ved å benytte simuleringsmodeller av omkringliggende kretser og instantiere disse i testbenken. Selve testbenken kan bli vesentlig enklere på denne måten.

Et annet alternativ er å hente input stimuli fra fil.

En mer avansert måte å sjekke korrekt funksjon er å lage en fasit over forventede verdier på utgangene og sammenligne disse med utgangene av UUT. Fasiten kan man lagre i en egen fil eller inni testbenken.

På denne måten kan testbenken være selvtestende og man kan slippe å studere timingdiagrammer. Man kan bare rapportere om resultatet er OK eller ikke.

### **Fasit INF3430/4430 Eksamen H-2008**

### *Oppgave 1-14*

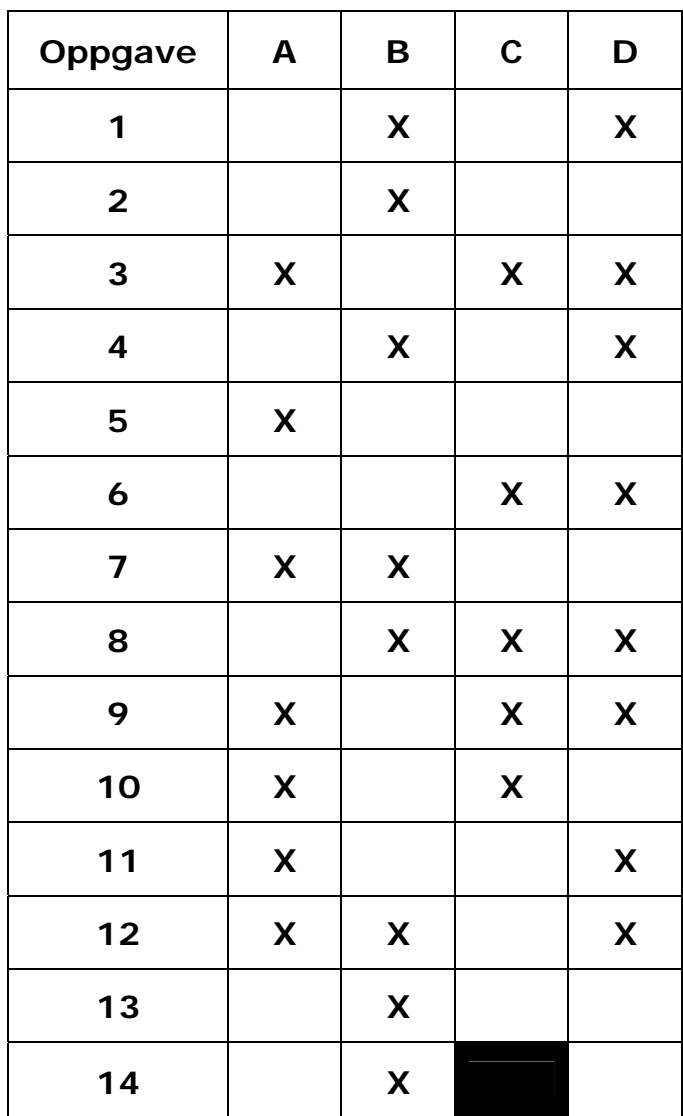

#### **a)**

```
 -- Start Oppgave 15a)
 OVER_COMB: 
 process(opp,ned) 
 begin
  if unsigned(opp) /= 0 or unsigned(ned) /= 0 then
    trykket <= '1'; 
   else
    trykket <= '0'; 
   end if; 
   over <= "00"; 
  if ned(2) = '1' then
    over <= "10"; 
  elsif opp(1) = '1' or ned(1) = '1' then
    over <= "01"; 
  elsif opp(0) = '1' then
     over <= "00"; 
   end if; 
 end process; 
 --End oppgave 15a)
```
 $MOTOR = "01"$ FINN\_NEDRE\_ST NEDRE MOTOR = "00" ET\_RES STOPP\_NEDRE\_ST <del>↓</del> RESET MOTOR = "11" ET\_RES ET\_PULS  $\frac{1}{\sqrt{2}}$ FINN\_0\_ST STOPP\_OPP\_0\_ST

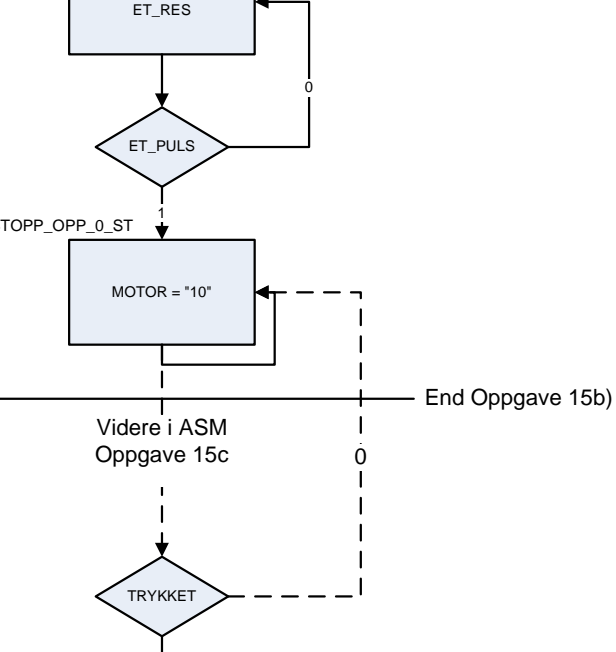

 $\mathbf{I}$  $\mathbf{I}$  $\mathbf{I}$  $\downarrow$ 

 $\dot{0}$ 

**b)** 

### **c) Implementert som Moore maskin (Kan også implementeres som Mealy maskin)**

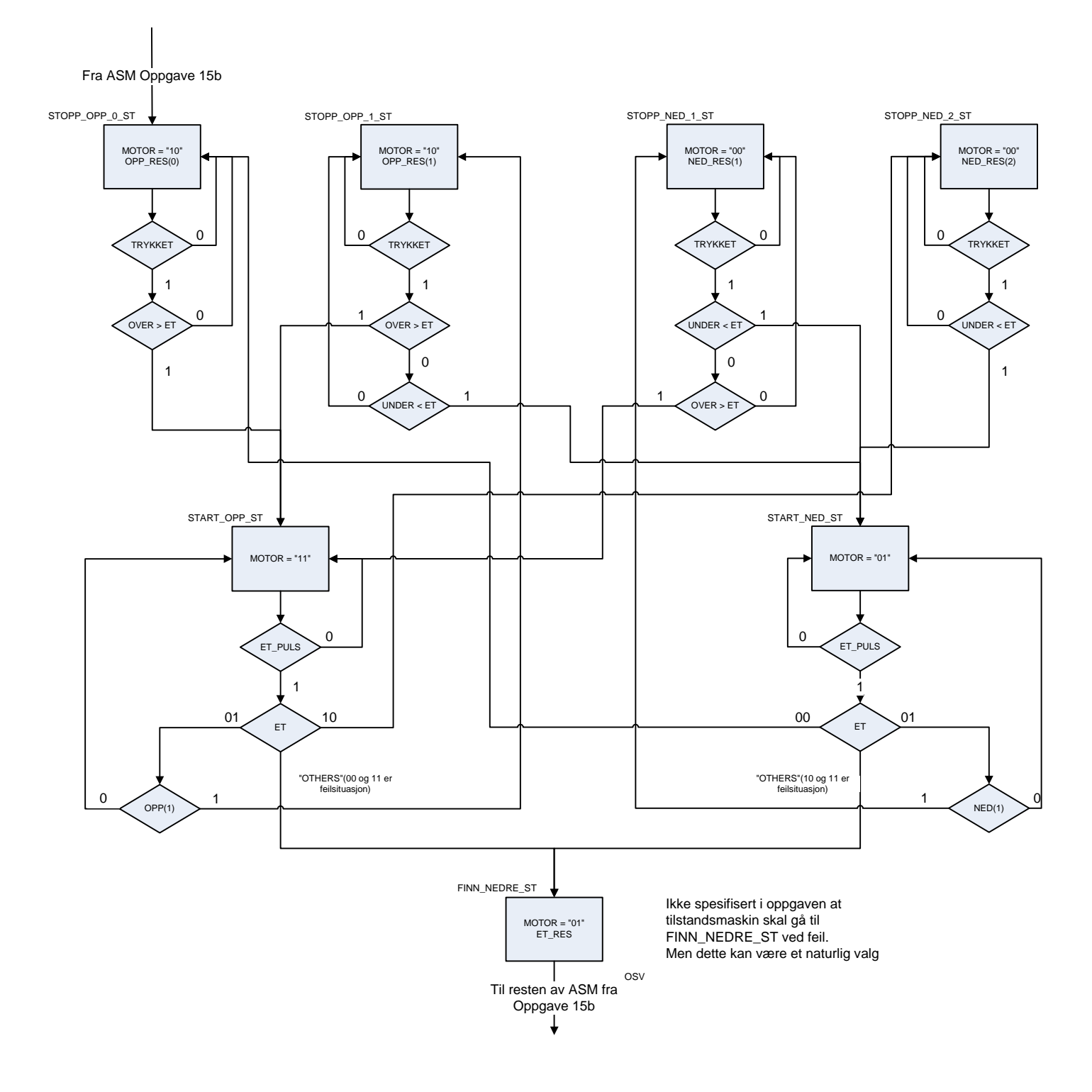

**d)** 

```
library IEEE; 
use IEEE.std_logic_1164.all; 
use IEEE.numeric_std.all; 
architecture oppgave15_moore_rtl of oppgave15 is
   constant STOPP_NED : std_logic_vector(1 downto 0) := "00"; 
   constant START_NED : std_logic_vector(1 downto 0) := "01"; 
   constant STOPP_OPP : std_logic_vector(1 downto 0) := "10"; 
   constant START_OPP : std_logic_vector(1 downto 0) := "11"; 
   type heis_st_type is (FINN_NEDRE_ST,FINN_0_ST,STOPP_NEDRE_ST, 
                           STOPP_OPP_0_ST); 
  signal heis st,heis next st : heis st type;
begin
   --Start Oppgave 15d)
  HEIS ST_COMB:
   process(et,et_puls,nedre,heis_st) 
   --Må legge til opp,ned,trykket på sensitivitestlisten 
   --for komplett styring
   begin
     et_res <= '0'; 
     opp_res <= "00"; 
    ned_res <= "00"; heis_next_st <= FINN_NEDRE_ST; 
     case heis_st is
       when FINN_NEDRE_ST => 
         motor <= START_NED; 
         opp_res <= "11"; 
         ned_res <= "11"; 
         heis_next_st <= FINN_NEDRE_ST; 
         if nedre = '1' then
           heis_next_st <= STOPP_NEDRE_ST; 
         end if; 
       when STOPP_NEDRE_ST => 
        motor <= STOPP_NED;
        et res \leq '1';
         heis_next_st <= FINN_0_ST; 
      when FINN 0 ST \Rightarrow motor <= START_OPP; 
        et res \leq '1';
         heis_next_st <= FINN_0_ST; 
         if et_puls = '1' then
           heis_next_st <= STOPP_OPP_0_ST; 
         end if; 
       when STOPP_OPP_0_ST => 
         motor <= STOPP_OPP; 
         opp_res(0) <= '1'; 
         heis_next_st <= STOPP_OPP_0_ST; 
-- Ikke nødvendig for oppgave 15b
-- if trykket = '1' then
```

```
-- if over > et then
-- heis_next_st <= START_OPP_ST;
-- end if;
-- end if; 
      when others => 
        motor <= STOPP_NED; 
        heis_next_st <= FINN_NEDRE_ST; 
    end case; 
  end process; 
  HEIS_ST_REG: 
  process(reset,clk) 
  begin
    if reset = '1' then
      heis_st <= FINN_NEDRE_ST; 
    elsif rising_edge(CLK) then
     heis st \leq heis next st;
    end if; 
  end process; 
end architecture oppgave15d_moore_rtl;
```
### **e)**

Man kan benytte f.eks. signalet et\_puls til å sette en teller til en verdi som kan lage en passende pause . Telleren teller ned til 0. Når telleren er 0 er signalet timeout aktivt. timeout benyttes som en betingelse sammen med trykket og over/under for å lage en forsinket start.